# Dell Inspiron 15/15R **Kullanıcı El Kitabı**

**Bilgisayar modeli: Inspiron 3521/5521/5537 Yasal model: P28F Yasal tip: P28F001/P28F003**

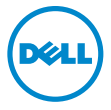

# **Notlar, Dikkat Edilecek Noktalar ve Uyarılar**

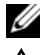

**NOT:** Bu metinde kullanılan ticari markalar:

**D**İ**KKAT: D**İ**KKAT, yönergelere uyulmadı**ğ**ında donanımın zarar görebilece**ğ**ini** 

**veya veri kaybı olabilece**ğ**ini belirtir. UYARI: UYARI, meydana gelebilecek olası maddi hasar, ki**ş**isel yaralanma** 

**veya ölüm tehlikesi anlamına gelir.**

#### **© 2012–2013 Dell Inc.**

Bu metinde kullanılan ticari markalar: Dell™, DELL logosu ve Inspiron™, Dell Inc. şirketinin ticari markalarıdır; Microsoft®, Windows® ve Windows başlat düğmesi logosu Microsoft Corporation'un Amerika Birleşik Devletleri ve/veya diğer ülkelerdeki ticari markaları veya tescilli ticari markalarıdır; Bluetooth®, Bluetooth SIG, Inc. şirketine ait tescilli markadır ve Dell tarafından lisans ile kullanılmaktadır.

**2013 - 05 Rev. A01**

# İ**çerik**

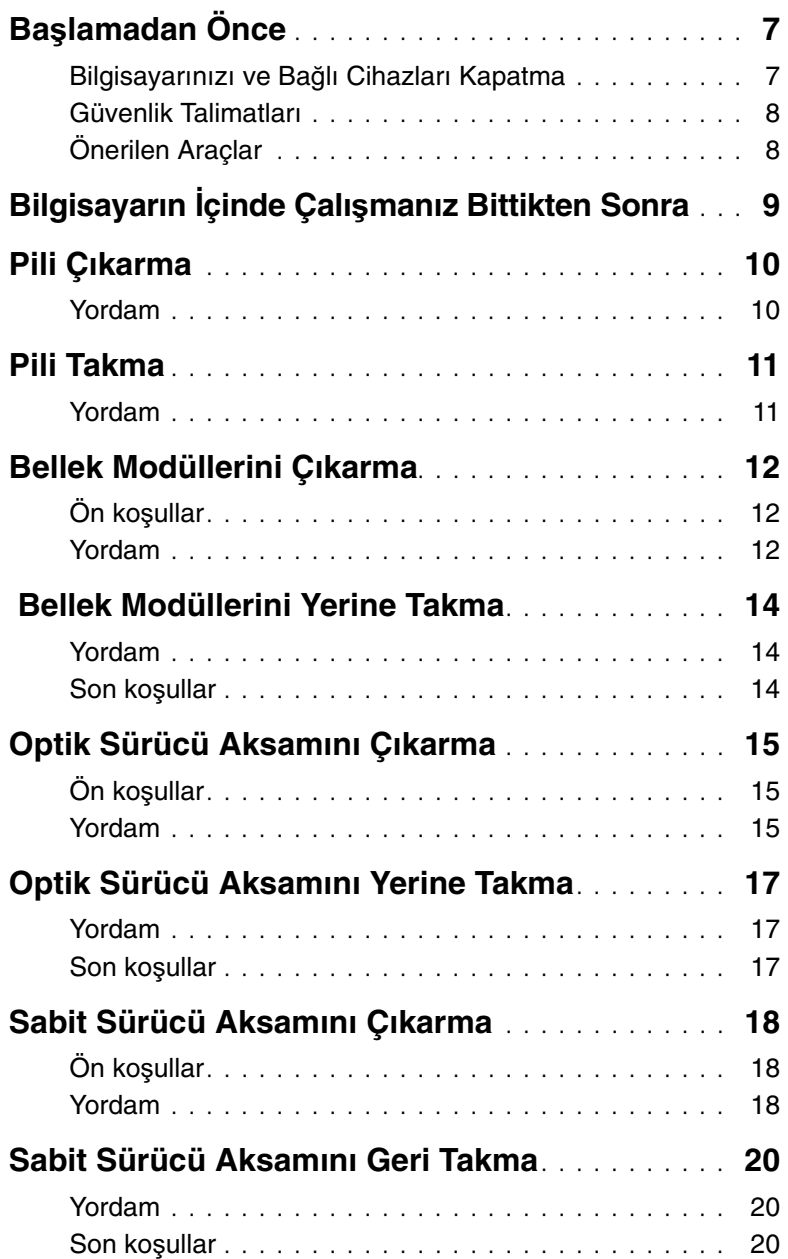

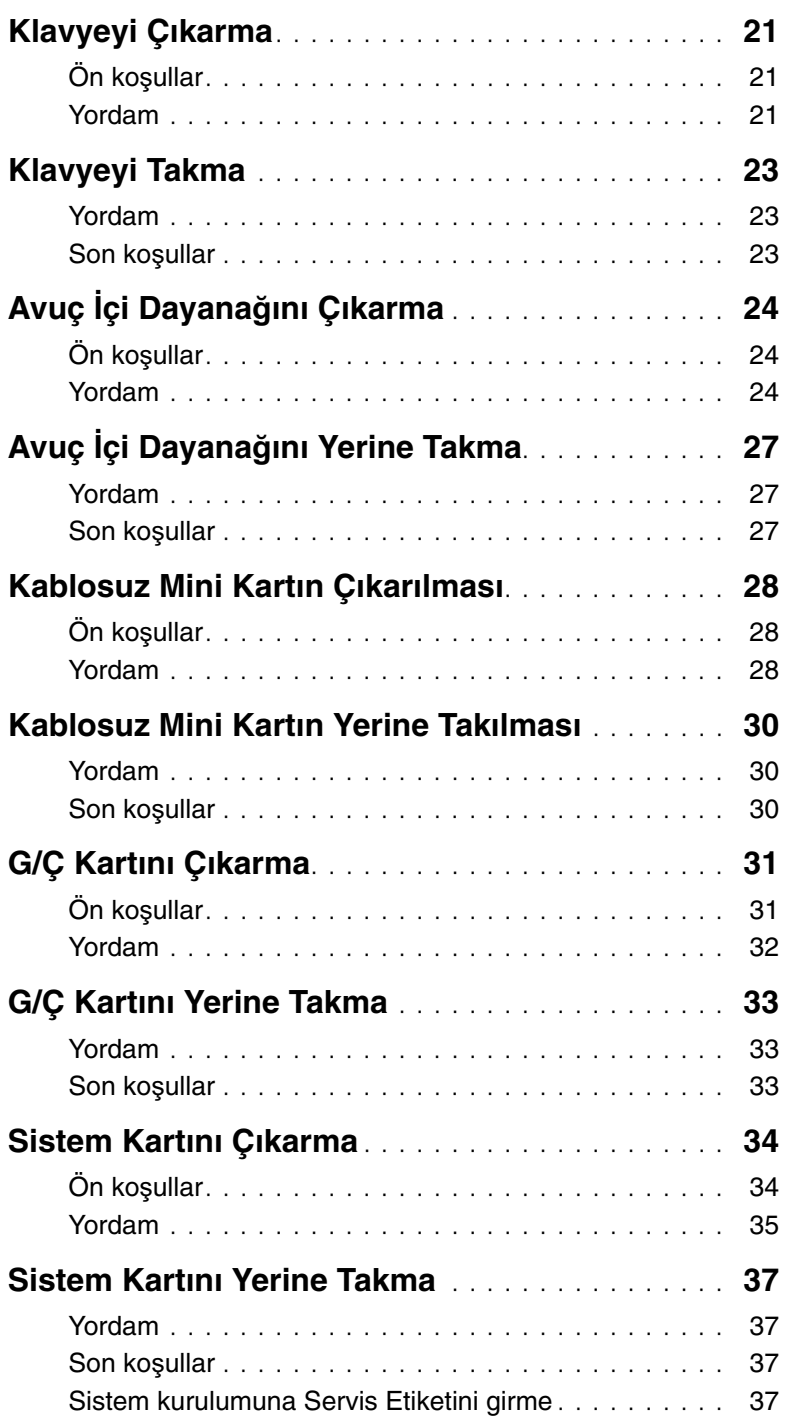

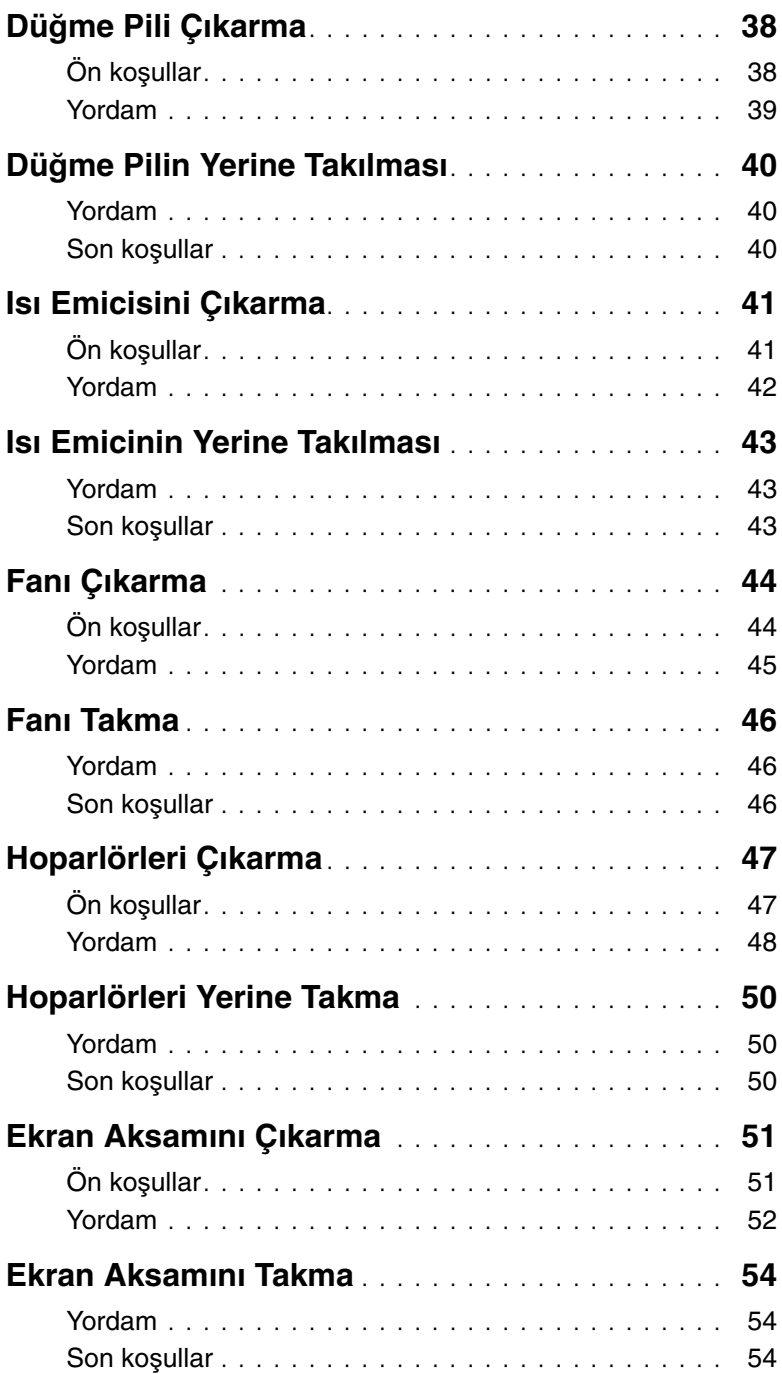

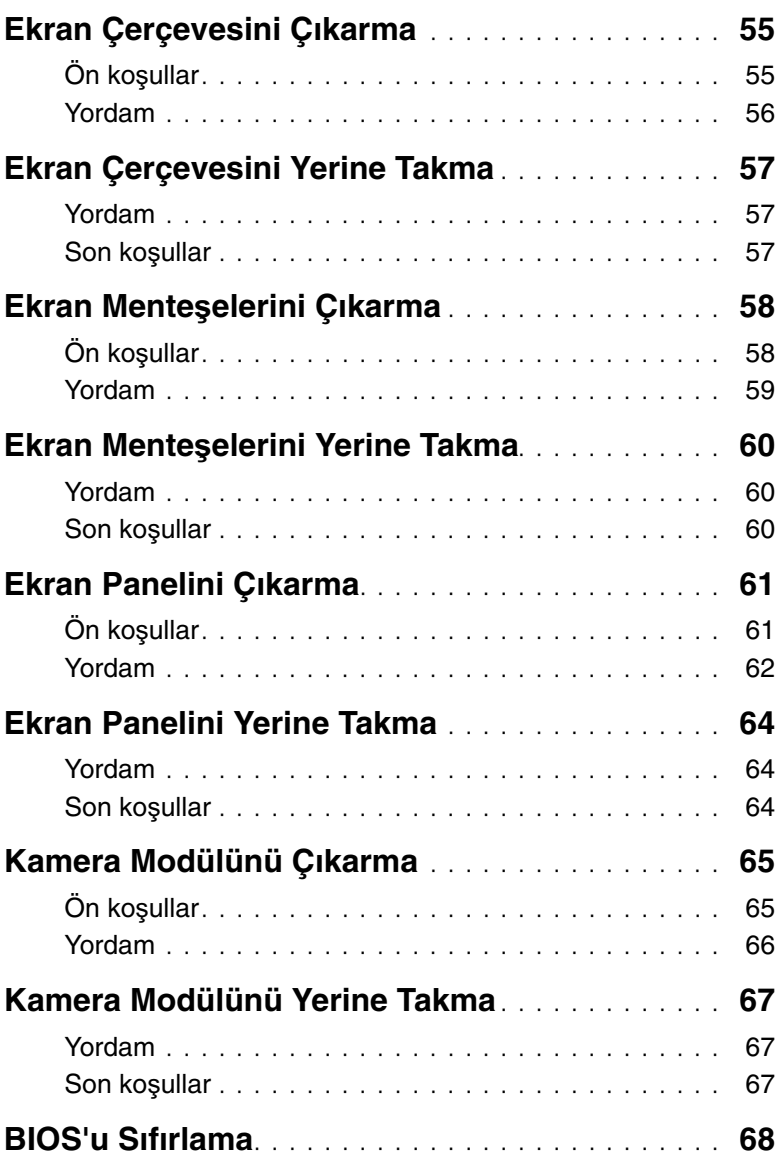

## <span id="page-6-2"></span><span id="page-6-1"></span><span id="page-6-0"></span>**Bilgisayarınızı ve Ba**ğ**lı Cihazları Kapatma**

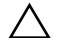

**D**İ**KKAT: Veri kaybını önlemek için, bilgisayarınızı kapatmadan önce tüm açık dosyaları kaydedip kapatın ve tüm açık programlardan çıkın.**

- 1 Tüm açık dosyaları kaydedip kapatın ve tüm açık programlardan çıkın.
- 2 Bilgisayarınızı kapatmak için bilgisayarınızda kurulu işletim sistemini baz alarak talimatları izleyin.
	- Windows 8:

Charms yan çubuğunu açmak için farenizin imlecini ekranın üst sağ tarafına veya alt sağ tarafına doğru hareket ettirin ve **Ayarlar**→ **Güç**→ **Kapat** öğelerini tıklatın.

Windows 7: **Ba**ş**lat** ve ardından **Kapat**'ı tıklatın. Microsoft Windows ve sonrasında da bilgisayar kapanır.

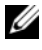

**NOT:** Farklı bir işletim sistemi kullanıyorsanız, kapatma ile ilgili talimatlar için, işletim sisteminizin dokümanlarına bakın.

- 3 Bilgisayarınızı ve tüm bağlı aygıtları elektrik prizlerinden çıkarın.
- 4 Tüm telefon kablolarını, ağ kablolarını ve ekli cihazları bilgisayarınızdan ayırın.
- 5 Sistem kartını topraklamak için bilgisayar prizden çıkarıldıktan sonra güç düğmesine basın ve yaklaşık 5 saniye basılı tutun.

## <span id="page-7-0"></span>**Güvenlik Talimatları**

Bilgisayarınızı olası hasarlardan korumak ve kendi kişisel güvenliğinizi sağlamak için aşağıdaki güvenlik ilkelerini kullanın.

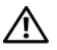

**UYARI: Bilgisayarınızın içinde çalı**ş**madan önce, bilgisayarınızla birlikte verilen güvenlik bilgilerini okuyun. Ek güvenlik en iyi uygulama bilgileri için dell.com/regulatory\_compliance adresindeki Yasal Uygunluk Ana Sayfasına bakın.**

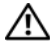

**UYARI: Bilgisayarın kapa**ğ**ını veya panelleri açmadan önce, tüm güç kaynaklarını ayırın. Bilgisayarın içinde çalı**ş**mayı tamamladıktan sonra, güç kayna**ğ**ına ba**ğ**lamadan önce, tüm kapakları, panelleri ve vidaları yerlerine takın.**

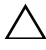

**D**İ**KKAT: Bilgisayarınıza zarar gelmesini önlemek için, çalı**ş**ma düzeyinin düz ve temiz oldu**ğ**una emin olun.**

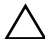

**D**İ**KKAT: Bile**ş**enlere ve kartlara zarar gelmesini önlemek için, bunları kenarlarından tutun ve pimlere ve kontaklara dokunmaktan kaçının.**

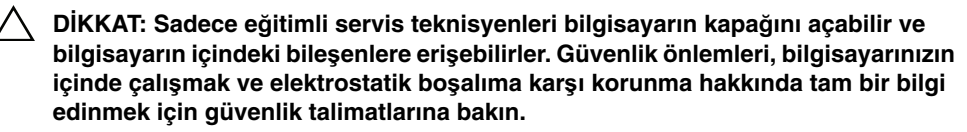

**D**İ**KKAT: Bilgisayarınızın içindeki herhangi bir** ş**eye dokunmadan önce, bilgisayarınızın arkasındaki metal kısım gibi boyanmamı**ş **bir metal yüzeye dokunarak kendinizi topraklayın. Çalı**ş**ırken, iç bile**ş**enlere zarar verebilecek statik elektri**ğ**i bo**ş**altmak için, boyanmamı**ş **metal yüzeye belirli aralıklarla dokunun.**

**D**İ**KKAT: Bir kabloyu çıkarırken kablonun kendisinden de**ğ**il, konnektör kısmından veya çekme yerinden tutarak çekin. Bazı kablolarda, kabloyu çıkarmadan önce açmanız gereken kilitleme tırnaklı veya kelebek vidalı konektörler bulunur. Kabloları çıkarırken, konnektör pimlerine dola**ş**malarını önlemek için, bunları düzgün** ş**ekilde hizalanmı**ş **tutun. Kabloları takarken, konektörlerin ve ba**ğ**lantı noktalarının yönlerinin do**ğ**ru oldu**ğ**una ve do**ğ**ru hizalandıklarına emin olun.**

**D**İ**KKAT: A**ğ **kablosunu çıkarmak için, önce kabloyu bilgisayarınızdan ve ardından a**ğ **aygıtından çıkarın.**

**D**İ**KKAT: Takılı kartı ortam kartı okuyucudan basarak çıkarın.**

## <span id="page-7-1"></span>**Önerilen Araçlar**

Bu belgedeki yordamlar için aşağıdaki araçlar gerekebilir:

- Phillips tornavida
- Plastik çubuk

# <span id="page-8-1"></span><span id="page-8-0"></span>**Bilgisayarın** İ**çinde Çalı**ş**manız Bittikten Sonra**

Değiştirme işlemlerini tamamladıktan sonra, şunlardan emin olun:

- Tüm vidaları yerlerine takın ve bilgisayarınızın içine kaçmış bir vida kalmadığından emin olun.
- Bilgisayarınızda çalışmadan önce, tüm harici cihazları, kabloları, kartları ve çıkardığınız parçaları yerlerine bağlayın.
- Bilgisayarınızı ve tüm bağlı aygıtları elektrik prizlerine takın.

**D**İ**KKAT: Bilgisayarınızı çalı**ş**tırmadan önce tüm vidaları yerine takın ve bilgisayarın içinde kaçmı**ş **vida kalmadı**ğ**ından emin olun. Aksi** ş**ekilde hareket edilmesi bilgisayarınızın hasar görmesine neden olabilir.**

# <span id="page-9-2"></span><span id="page-9-0"></span>**Pili Çıkarma**

**UYARI: Bilgisayarınızın içinde çalı**ş**madan önce, bilgisayarınızla birlikte gönderilen emniyet bilgilerini okuyun ve "Ba**ş**[lamadan Önce", sayfa 7](#page-6-2) içerisinde belirtilen adımları izleyin. Bilgisayarınızın içinde çalı**ş**tıktan sonra, ["Bilgisayarın](#page-8-1)** İ**çinde Çalı**ş**[manız Bittikten Sonra", sayfa 9](#page-8-1) kısmındaki talimatları izleyin. Ek güvenlik en iyi uygulama bilgileri için dell.com/regulatory\_compliance adresindeki Yasal Uygunluk Ana Sayfasına bakın.**

- <span id="page-9-1"></span>1 Ekranı kapatın ve bilgisayarı ters çevirin.
- 2 Pil yuvasının iki ucundaki pil mandallarını kaydırarak açık konuma getirin. Pil açıldığında bir tık sesi duyacaksınız.
- 3 Pili bilgisayardan çıkarmak için bilgisayarın tabanından kaldırarak çıkarın.

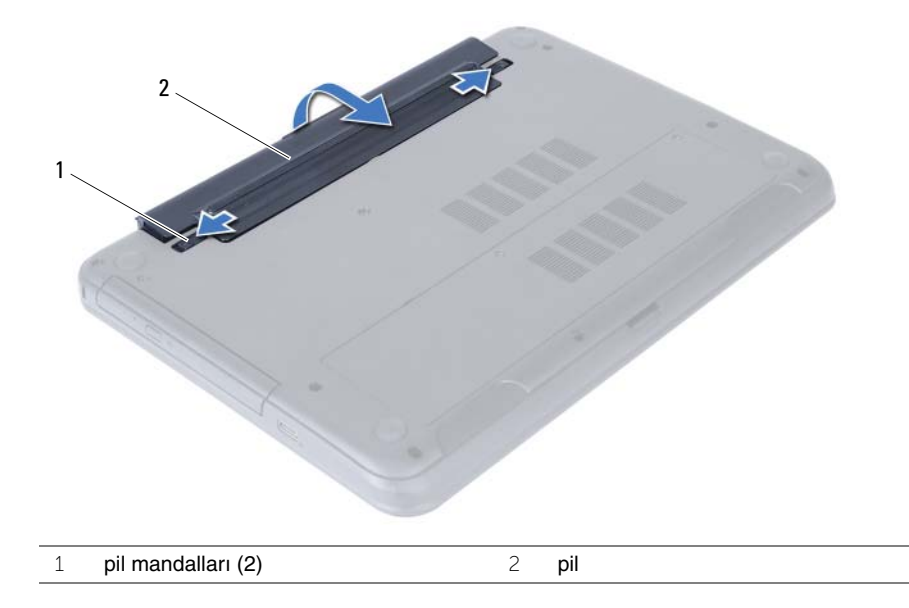

# <span id="page-10-2"></span><span id="page-10-0"></span>**Pili Takma**

**UYARI: Bilgisayarınızın içinde çalı**ş**madan önce, bilgisayarınızla birlikte gönderilen emniyet bilgilerini okuyun ve "Ba**ş**[lamadan Önce", sayfa 7](#page-6-2) içerisinde belirtilen adımları izleyin. Bilgisayarınızın içinde çalı**ş**tıktan sonra, ["Bilgisayarın](#page-8-1)** İ**çinde Çalı**ş**[manız Bittikten Sonra", sayfa 9](#page-8-1) kısmındaki talimatları izleyin. Ek güvenlik en iyi uygulama bilgileri için dell.com/regulatory\_compliance adresindeki Yasal Uygunluk Ana Sayfasına bakın.**

## <span id="page-10-1"></span>**Yordam**

Pil üzerindeki tırnakları pil yuvası üzerindeki yuvalarla hizalayın ve pili yerine oturtun.

# <span id="page-11-3"></span><span id="page-11-0"></span>**Bellek Modüllerini Çıkarma**

**UYARI: Bilgisayarınızın içinde çalı**ş**madan önce, bilgisayarınızla birlikte gönderilen emniyet bilgilerini okuyun ve "Ba**ş**[lamadan Önce", sayfa 7](#page-6-2) içerisinde belirtilen adımları izleyin. Bilgisayarınızın içinde çalı**ş**tıktan sonra, ["Bilgisayarın](#page-8-1)** İ**çinde Çalı**ş**[manız Bittikten Sonra", sayfa 9](#page-8-1) kısmındaki talimatları izleyin. Ek güvenlik en iyi uygulama bilgileri için dell.com/regulatory\_compliance adresindeki Yasal Uygunluk Ana Sayfasına bakın.**

## <span id="page-11-1"></span>**Ön ko**ş**ullar**

<span id="page-11-2"></span>Pili çıkarın. Bkz. ["Pili Çıkarma", sayfa 10.](#page-9-2)

- <span id="page-11-5"></span><span id="page-11-4"></span>1 Bellek modülü kapağını bilgisayar tabanına sabitleyen tutucu vidayı gevşetin.
- 2 Parmak uçlarınızı kullanarak, bellek modülü kapağını bilgisayar tabanındaki yuvalardan kaldırın.

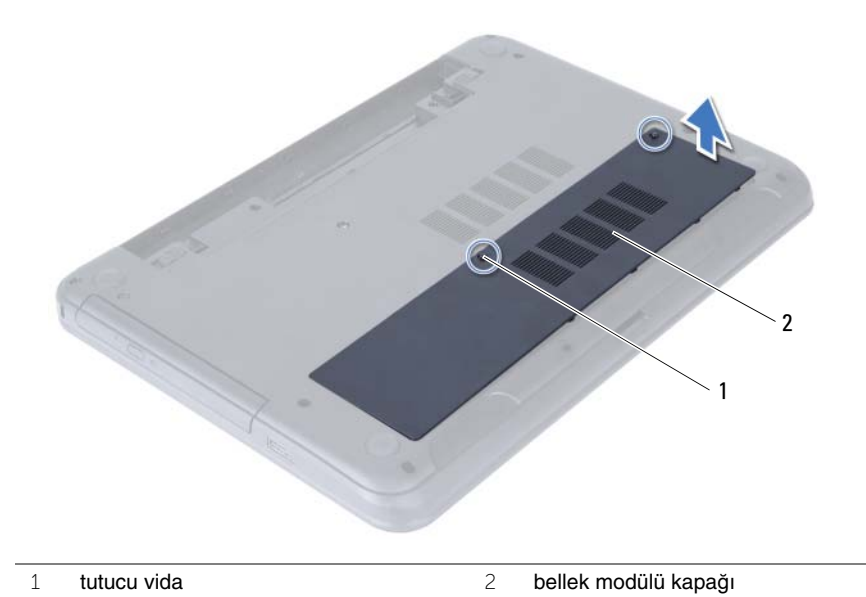

- Bellek modülü konnektörünün her iki ucundaki emniyet klipslerini modül çıkana kadar dikkatlice ayırmak için parmak uçlarınızı kullanın.
- Bellek modülünü bellek modülü konnektöründen çıkarın.

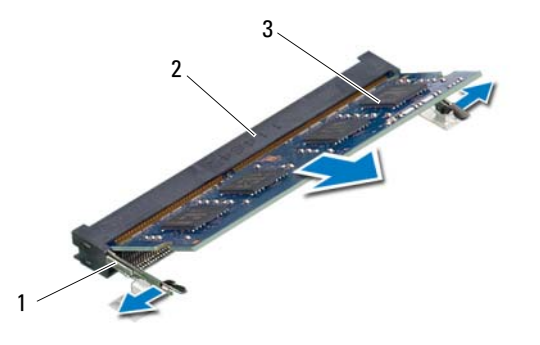

- sabitleme klipsleri (2) 2 bellek modülü konnektörü
- bellek modülü

# <span id="page-13-3"></span><span id="page-13-0"></span> **Bellek Modüllerini Yerine Takma**

**UYARI: Bilgisayarınızın içinde çalı**ş**madan önce, bilgisayarınızla birlikte gönderilen emniyet bilgilerini okuyun ve "Ba**ş**[lamadan Önce", sayfa 7](#page-6-2) içerisinde belirtilen adımları izleyin. Bilgisayarınızın içinde çalı**ş**tıktan sonra, ["Bilgisayarın](#page-8-1)** İ**çinde Çalı**ş**[manız Bittikten Sonra", sayfa 9](#page-8-1) kısmındaki talimatları izleyin. Ek güvenlik en iyi uygulama bilgileri için dell.com/regulatory\_compliance adresindeki Yasal Uygunluk Ana Sayfasına bakın.**

#### <span id="page-13-1"></span>**Yordam**

- 1 Bellek modülün üstündeki çentiği, bellek modülü konnektöründeki tırnakla hizalayın.
- 2 Bellek modülünü 45 derecelik açı ile sıkıca konnektöre kaydırın ve yerine oturana kadar bellek modülünü aşağıya doğru bastırın.

<span id="page-13-4"></span> $\mathbb Z$  NOT: Tik sesi duymazsanız, Mini Kartı çıkarıp yeniden takın.

- 3 Bellek modülü kapağındaki tırnakları bilgisayar tabanındaki yuvalara kaydırın ve bellek modülü yavaşça yerine oturtun.
- <span id="page-13-5"></span>4 Bellek modülü kapağını bilgisayar tabanına sabitleyen tutucu vidayı sıkın.

#### <span id="page-13-2"></span>**Son ko**ş**ullar**

Pili yerleştirin. Bkz. ["Pili Takma", sayfa 11.](#page-10-2)

# <span id="page-14-3"></span><span id="page-14-0"></span>**Optik Sürücü Aksamını Çıkarma**

**UYARI: Bilgisayarınızın içinde çalı**ş**madan önce, bilgisayarınızla birlikte gönderilen emniyet bilgilerini okuyun ve "Ba**ş**[lamadan Önce", sayfa 7](#page-6-2) içerisinde belirtilen adımları izleyin. Bilgisayarınızın içinde çalı**ş**tıktan sonra, ["Bilgisayarın](#page-8-1)** İ**çinde Çalı**ş**[manız Bittikten Sonra", sayfa 9](#page-8-1) kısmındaki talimatları izleyin. Ek güvenlik en iyi uygulama bilgileri için dell.com/regulatory\_compliance adresindeki Yasal Uygunluk Ana Sayfasına bakın.**

## <span id="page-14-1"></span>**Ön ko**ş**ullar**

<span id="page-14-2"></span>Pili çıkarın. Bkz. ["Pili Çıkarma", sayfa 10.](#page-9-2)

- 1 Optik sürücü aksamını bilgisayar tabanına sabitleyen vidayı çıkarın.
- 2 Parmak uçlarınızı kullanarak, optik sürücü aksamını optik sürücü yuvasından dışarı kaydırın.

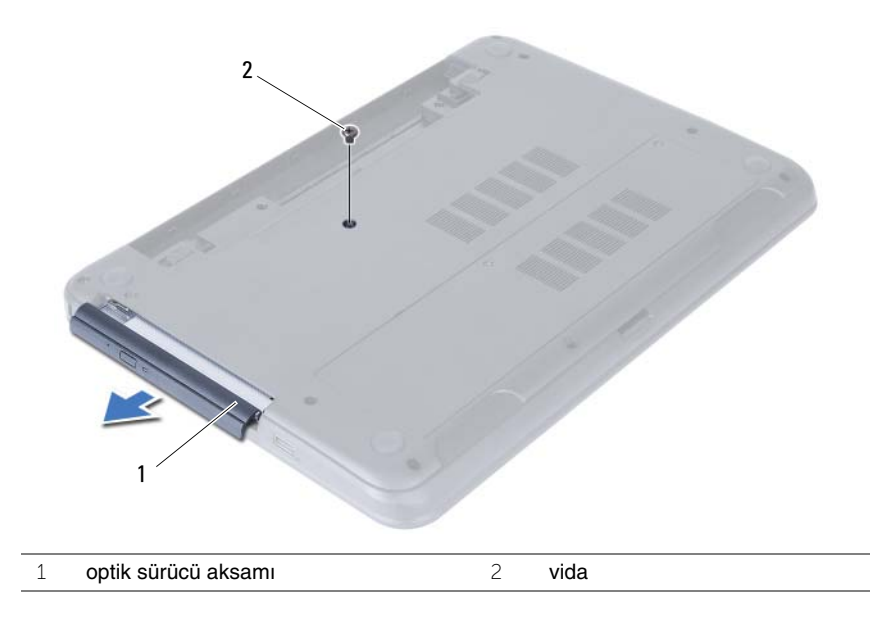

- Optik sürücü braketini optik sürücü aksamına sabitleyen vidaları sökün.
- Optik sürücü braketini optik sürücü aksamından çıkarın.
- Optik sürücü çerçevesini dikkatle kaldırın ve optik sürücü aksamından çıkarın.

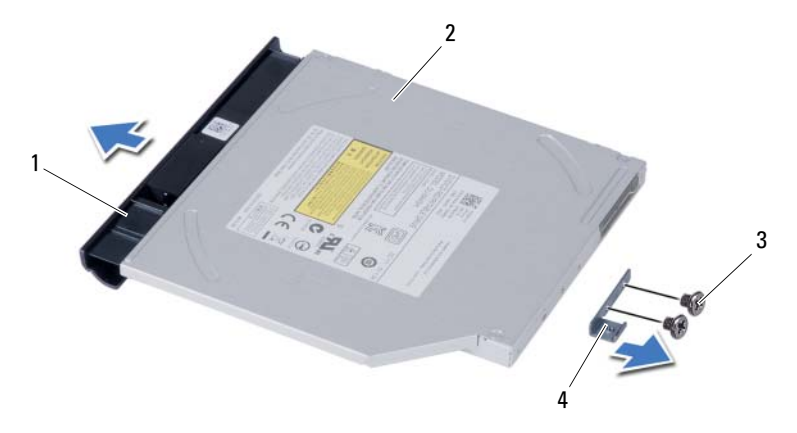

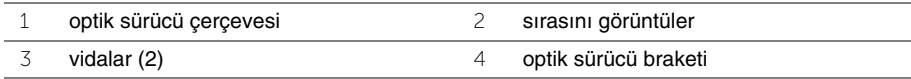

# <span id="page-16-3"></span><span id="page-16-0"></span>**Optik Sürücü Aksamını Yerine Takma**

**UYARI: Bilgisayarınızın içinde çalı**ş**madan önce, bilgisayarınızla birlikte gönderilen emniyet bilgilerini okuyun ve "Ba**ş**[lamadan Önce", sayfa 7](#page-6-2) içerisinde belirtilen adımları izleyin. Bilgisayarınızın içinde çalı**ş**tıktan sonra, ["Bilgisayarın](#page-8-1)** İ**çinde Çalı**ş**[manız Bittikten Sonra", sayfa 9](#page-8-1) kısmındaki talimatları izleyin. Ek güvenlik en iyi uygulama bilgileri için dell.com/regulatory\_compliance adresindeki Yasal Uygunluk Ana Sayfasına bakın.**

#### <span id="page-16-1"></span>**Yordam**

- 1 Optik sürücü çerçevesindeki tırnakları optik sürücüdeki yuvalarla hizalayın ve optik sürücü çerçevesini yerine takın.
- 2 Optik sürücü braketindeki vida deliklerini optik sürücü üzerindeki vida delikleriyle hizalayın.
- 3 Optik sürücü braketini optik sürücü aksamına sabitleyen vidaları yerine takın.
- 4 Optik sürücü aksamını yerine kaydırın ve optik sürücü braketi üzerindeki vida deliğinin bilgisayar tabanındaki vida deliğiyle hizalandığından emin olun.

#### <span id="page-16-2"></span>**Son ko**ş**ullar**

Pili yerleştirin. Bkz. ["Pili Takma", sayfa 11.](#page-10-2)

# <span id="page-17-3"></span><span id="page-17-0"></span>**Sabit Sürücü Aksamını Çıkarma**

**UYARI: Bilgisayarınızın içinde çalı**ş**madan önce, bilgisayarınızla birlikte gönderilen emniyet bilgilerini okuyun ve "Ba**ş**[lamadan Önce", sayfa 7](#page-6-2) içerisinde belirtilen adımları izleyin. Bilgisayarınızın içinde çalı**ş**tıktan sonra, ["Bilgisayarın](#page-8-1)** İ**çinde Çalı**ş**[manız Bittikten Sonra", sayfa 9](#page-8-1) kısmındaki talimatları izleyin. Ek güvenlik en iyi uygulama bilgileri için dell.com/regulatory\_compliance adresindeki Yasal Uygunluk Ana Sayfasına bakın.**

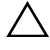

**D**İ**KKAT: Veri kaybını önlemek için, sabit sürücüyü bilgisayar açıkken veya Uyku modundayken çıkarmayın.**

**D**İ**KKAT: Sabit sürücüler a**ş**ırı derecede naziktir. Sabit sürücüyü çok dikkatli tutun.**

## <span id="page-17-1"></span>**Ön ko**ş**ullar**

- 1 Pili çıkarın. Bkz. ["Pili Çıkarma", sayfa 10](#page-9-2).
- 2 ["Bellek Modüllerini Çıkarma", sayfa 12](#page-11-3) bölümündeki [adım 1-](#page-11-4)[adım 2](#page-11-5) arasındaki yönergeleri uygulayın.

- <span id="page-17-2"></span>1 Sabit sürücü aksamını bilgisayar tabanına sabitleyen vidaları çıkarın.
- 2 Sabit sürücü aksamını sistem kartından çıkarmak için sabit sürücü aksamını ileri kaydırın.

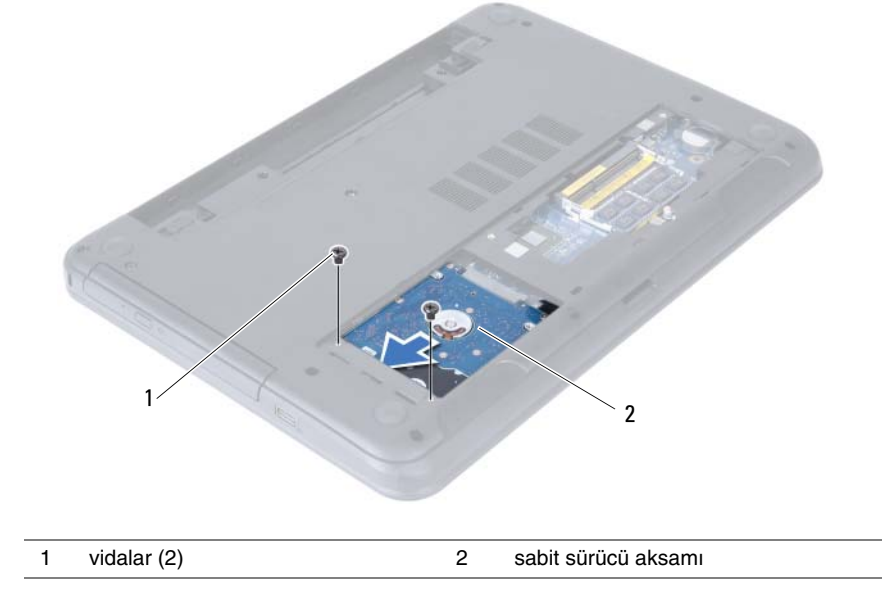

 Çekme tırnağını kullanarak, sabit sürücü aksamını bilgisayar tabanından kaldırın ve çıkarın.

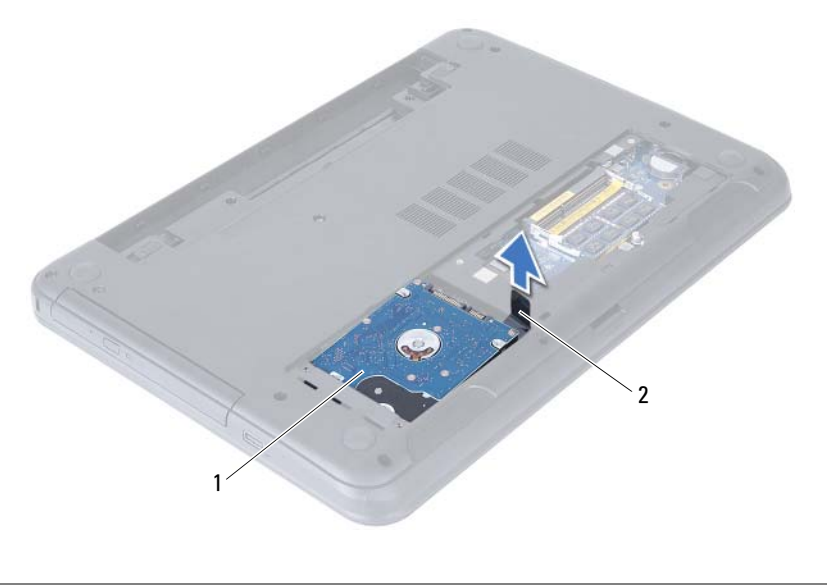

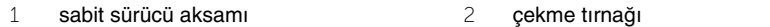

- Sabit sürücü dirseğini sabit sürücüye sabitleyen vidaları çıkarın.
- Sabit sürücü braketini sabit sürücüden kaldırın.

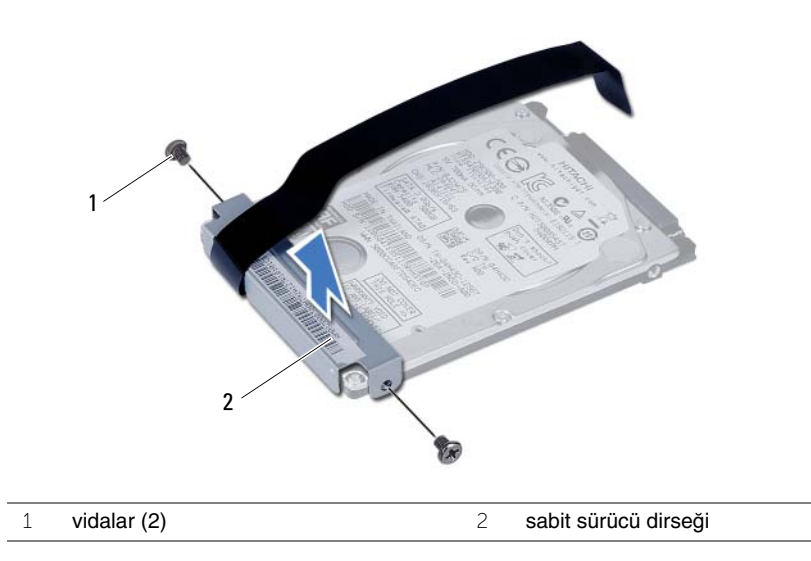

# <span id="page-19-3"></span><span id="page-19-0"></span>**Sabit Sürücü Aksamını Geri Takma**

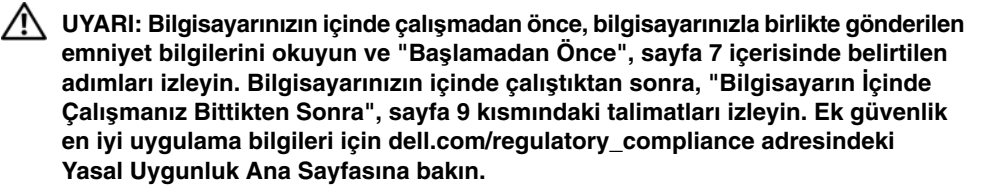

**D**İ**KKAT: Sabit sürücüler a**ş**ırı derecede naziktir. Sabit sürücüyü çok dikkatli tutun.**

#### <span id="page-19-1"></span>**Yordam**

- 1 Sabit sürücü braketi üzerindeki vida deliklerini, sabit sürücü üzerindeki deliklerle aynı hizaya getirin.
- 2 Sabit sürücü braketini sabit sürücüye sabitleyen vidaları yerine takın.
- 3 Sabit sürücü aksamını sabit sürücü yuvasına kaydırın ve yerleştirin.
- 4 Sabit sürücü aksamını sistem kartına takmak için sabit sürücü aksamını geri doğru kaydırın.
- <span id="page-19-2"></span>5 Sabit sürücü aksamını bilgisayar tabanına sabitleyen vidaları takın.

- 1 ["Bellek Modüllerini Yerine Takma", sayfa 14](#page-13-3) bölümündeki [adım 3-](#page-13-4)[adım 4](#page-13-5) arasındaki yönergeleri uygulayın.
- 2 Pili yerleştirin. Bkz. ["Pili Takma", sayfa 11.](#page-10-2)

# <span id="page-20-3"></span><span id="page-20-0"></span>**Klavyeyi Çıkarma**

**UYARI: Bilgisayarınızın içinde çalı**ş**madan önce, bilgisayarınızla birlikte gönderilen emniyet bilgilerini okuyun ve "Ba**ş**[lamadan Önce", sayfa 7](#page-6-2) içerisinde belirtilen adımları izleyin. Bilgisayarınızın içinde çalı**ş**tıktan sonra, ["Bilgisayarın](#page-8-1)** İ**çinde Çalı**ş**[manız Bittikten Sonra", sayfa 9](#page-8-1) kısmındaki talimatları izleyin. Ek güvenlik en iyi uygulama bilgileri için dell.com/regulatory\_compliance adresindeki Yasal Uygunluk Ana Sayfasına bakın.**

## <span id="page-20-1"></span>**Ön ko**ş**ullar**

Pili çıkarın. Bkz. ["Pili Çıkarma", sayfa 10.](#page-9-2)

## <span id="page-20-2"></span>**Yordam**

- 1 Bilgisayarı ters çevirin ve ekranı mümkün olduğunca açın.
- 2 Plastik bir çubuk kullanarak, klavyeyi avuç içi dayanağı aksamının üzerindeki tırnaklardan ayırın.

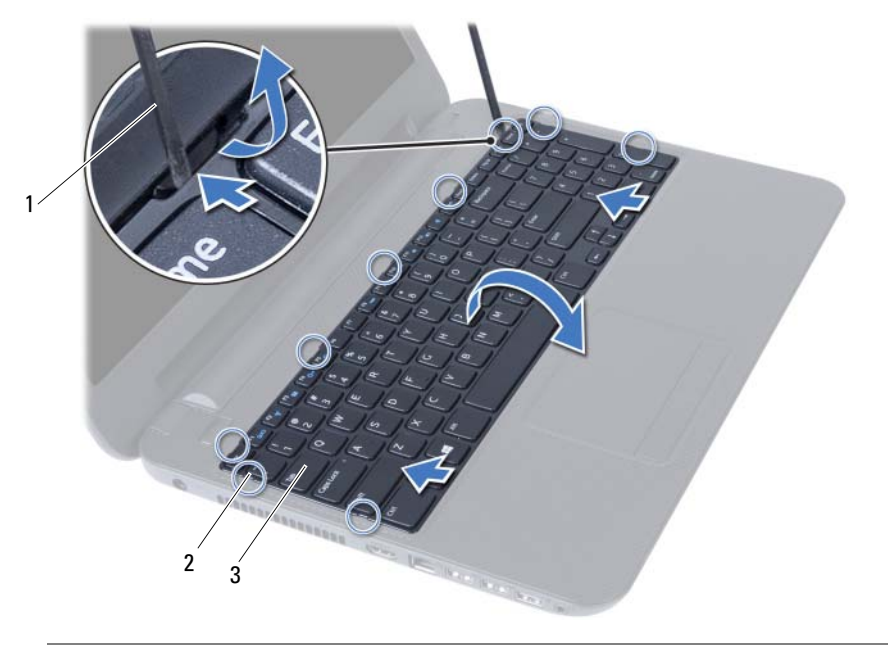

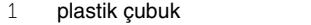

2 tırnaklar (9)

3 klavye

- Klavyeyi avuç içi dayanağı aksamından serbest bırakmak için klavyeyi yükseltin ve kaydırın.
- Klavyeyi ters çevirin ve avuç içi dayanağı aksamının üzerine yerleştirin.
- Konnektör mandalını kaldırın ve klavyeyi sistem kartı üzerindeki konnektörden çıkarın.
- Klavyeyi avuç içi dayanağı aksamından kaldırarak çıkarın.

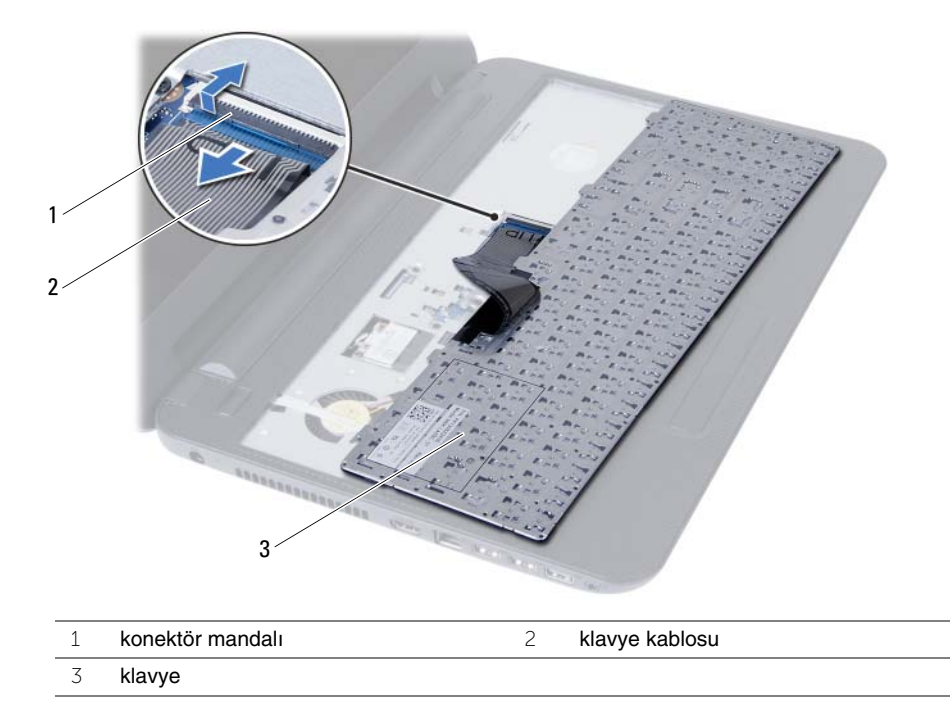

# <span id="page-22-3"></span><span id="page-22-0"></span>**Klavyeyi Takma**

**UYARI: Bilgisayarınızın içinde çalı**ş**madan önce, bilgisayarınızla birlikte gönderilen emniyet bilgilerini okuyun ve "Ba**ş**[lamadan Önce", sayfa 7](#page-6-2) içerisinde belirtilen adımları izleyin. Bilgisayarınızın içinde çalı**ş**tıktan sonra, ["Bilgisayarın](#page-8-1)** İ**çinde Çalı**ş**[manız Bittikten Sonra", sayfa 9](#page-8-1) kısmındaki talimatları izleyin. Ek güvenlik en iyi uygulama bilgileri için dell.com/regulatory\_compliance adresindeki Yasal Uygunluk Ana Sayfasına bakın.**

#### <span id="page-22-1"></span>**Yordam**

- 1 Klavye kablosunu sistem kartındaki konnektöre kaydırın ve kabloyu sabitlemek için konnektör mandalına basın.
- 2 Klavyenin altındaki tırnakları avuç içi dayanağı aksamının üzerindeki yuvalara kaydırın ve klavyeyi avuç içi dayanağının üzerine yerleştirin.
- 3 Klavyeyi avuç içi dayanağı aksamındaki tırnakların altında sabitlemek için klavyenin kenarlarına yavaşça bastırın.

## <span id="page-22-2"></span>**Son ko**ş**ullar**

Pili yerleştirin. Bkz. ["Pili Takma", sayfa 11.](#page-10-2)

# <span id="page-23-3"></span><span id="page-23-0"></span>**Avuç** İ**çi Dayana**ğ**ını Çıkarma**

**UYARI: Bilgisayarınızın içinde çalı**ş**madan önce, bilgisayarınızla birlikte gönderilen emniyet bilgilerini okuyun ve "Ba**ş**[lamadan Önce", sayfa 7](#page-6-2) içerisinde belirtilen adımları izleyin. Bilgisayarınızın içinde çalı**ş**tıktan sonra, ["Bilgisayarın](#page-8-1)** İ**çinde Çalı**ş**[manız Bittikten Sonra", sayfa 9](#page-8-1) kısmındaki talimatları izleyin. Ek güvenlik en iyi uygulama bilgileri için dell.com/regulatory\_compliance adresindeki Yasal Uygunluk Ana Sayfasına bakın.**

## <span id="page-23-1"></span>**Ön ko**ş**ullar**

- 1 Pili çıkarın. Bkz. ["Pili Çıkarma", sayfa 10](#page-9-2).
- 2 ["Bellek Modüllerini Çıkarma", sayfa 12](#page-11-3) bölümündeki [adım 1-](#page-11-4)[adım 2](#page-11-5) arasındaki yönergeleri uygulayın.
- 3 Optik sürücü aksamını çıkarın. Bkz. ["Optik Sürücü Aksamını Çıkarma", sayfa 15.](#page-14-3)
- 4 Klavyeyi çıkarın. Bkz. ["Klavyeyi Çıkarma", sayfa 21](#page-20-3).

#### <span id="page-23-2"></span>**Yordam**

- 1 Ekranı kapatın ve bilgisayarı ters çevirin.
- 2 Avuç içi dayanağını bilgisayar tabanına sabitleyen vidaları çıkarın.

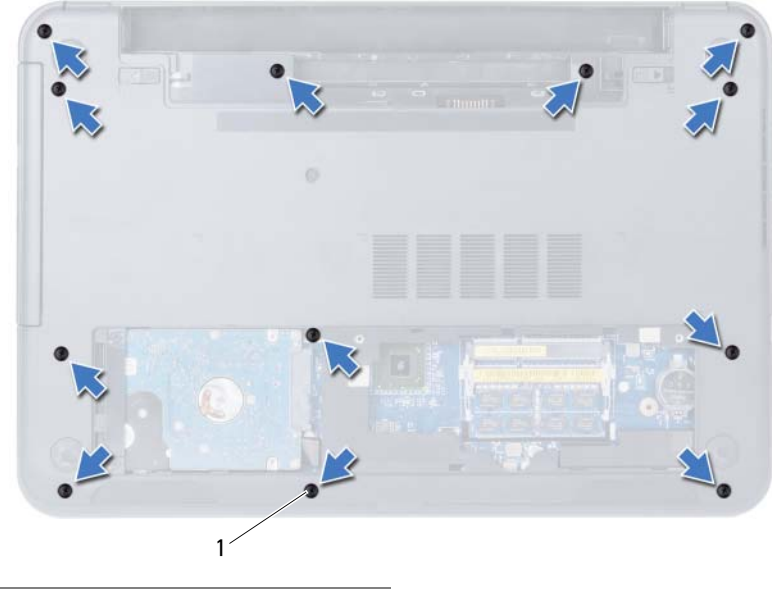

1 vidalar (12)

- Bilgisayarı ters çevirin ve ekranı mümkün olduğunca açın.
- Konnektör mandallarını kaldırın ve dokunmatik yüzey kablosu ile güç düğmesi kablosunu sistem kartından çıkarmak için çekme tırnağını çekin.

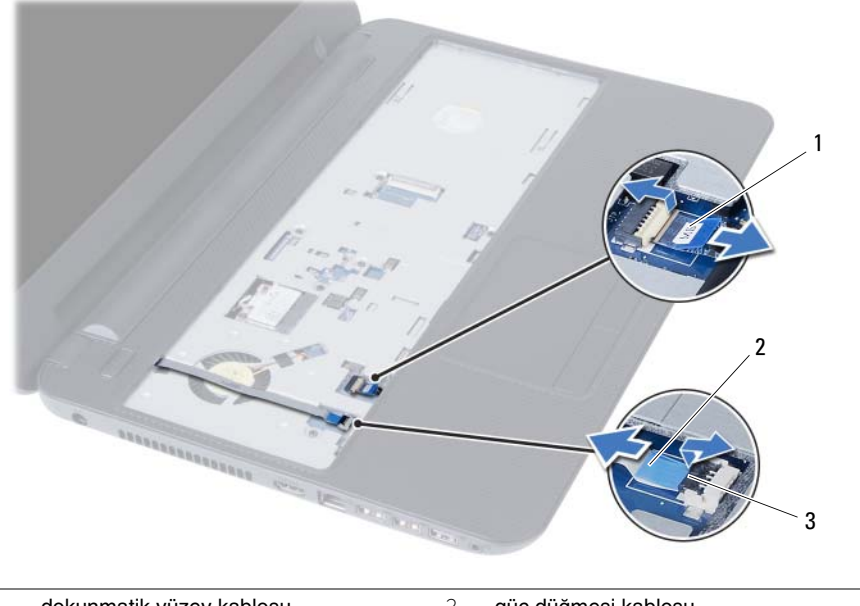

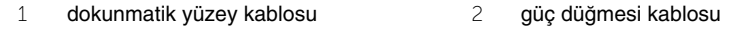

konnektör mandalları (2)

- 5 Avuç içi dayanağını sistem kartına sabitleyen vidaları çıkarın.
- 6 Plastik bir çubukla avuç içi dayanağı üzerindeki tırnakları bilgisayar tabanındaki yuvalardan yavaşça kaldırıp bırakın.

#### **D**İ**KKAT: Ekran aksamına zarar vermemek için avuç içi dayana**ğ**ı aksamını ekran aksamından dikkatli bir** ş**ekilde çıkarın.**

7 Avuç içi dayanağını bilgisayarın tabanından kaldırın.

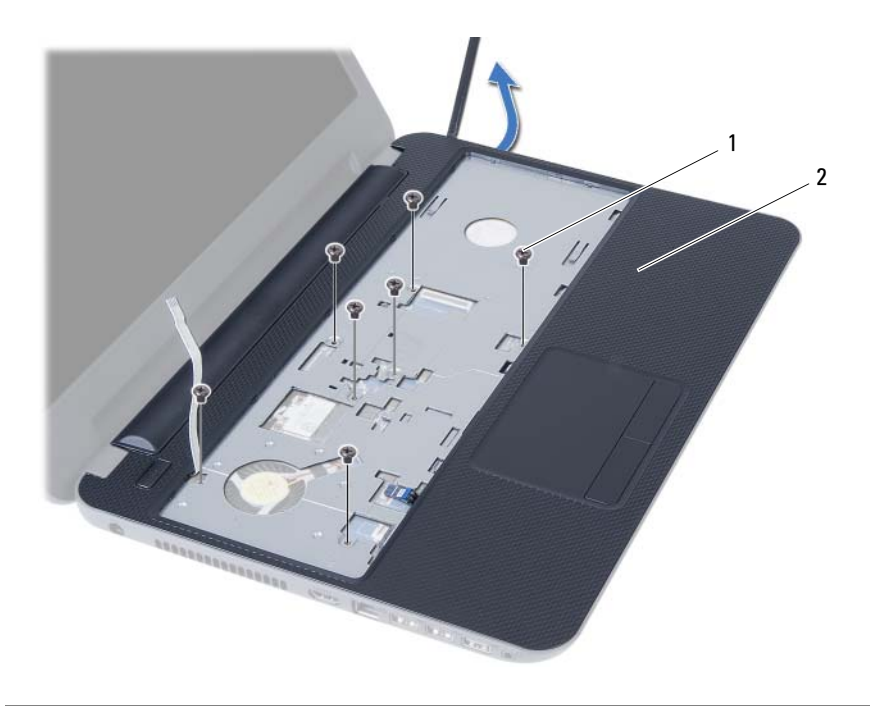

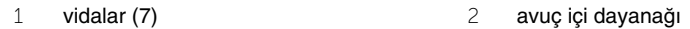

# <span id="page-26-3"></span><span id="page-26-0"></span>**Avuç** İ**çi Dayana**ğ**ını Yerine Takma**

**UYARI: Bilgisayarınızın içinde çalı**ş**madan önce, bilgisayarınızla birlikte gönderilen emniyet bilgilerini okuyun ve "Ba**ş**[lamadan Önce", sayfa 7](#page-6-2) içerisinde belirtilen adımları izleyin. Bilgisayarınızın içinde çalı**ş**tıktan sonra, ["Bilgisayarın](#page-8-1)** İ**çinde Çalı**ş**[manız Bittikten Sonra", sayfa 9](#page-8-1) kısmındaki talimatları izleyin. Ek güvenlik en iyi uygulama bilgileri için dell.com/regulatory\_compliance adresindeki Yasal Uygunluk Ana Sayfasına bakın.**

#### <span id="page-26-1"></span>**Yordam**

- 1 Avuç içi dayanağını bilgisayarın tabanıyla hizalayın.
- 2 Avuç içi dayanağını yerine oturtmak için üzerine bastırın.
- 3 Dokunmatik yüzey kablosunu ve güç düğmesi kablosunu sistem kartı üzerindeki konnektörlere kaydırın ve kabloları sabitlemek için konnektör mandallarını aşağı doğru bastırın.
- 4 Avuç içi dayanağını sistem kartına sabitleyen vidaları yerine takın.
- 5 Ekranı kapatın ve bilgisayarı ters çevirin.
- <span id="page-26-2"></span>6 Avuç içi dayanağını bilgisayar tabanına sabitleyen vidaları yerine takın.

- 1 Klavyeyi takın. Bkz. ["Klavyeyi Takma", sayfa 23](#page-22-3).
- 2 Optik sürücü aksamını yerine takın. Bkz. ["Optik Sürücü Aksamını Yerine Takma",](#page-16-3)  [sayfa 17.](#page-16-3)
- 3 [adım 3](#page-13-4) bölümündeki [adım 4](#page-13-5)  ["Bellek Modüllerini Yerine Takma", sayfa 14](#page-13-3) arasındaki yönergeleri uygulayın.
- 4 Pili yerleştirin. Bkz. ["Pili Takma", sayfa 11.](#page-10-2)

<span id="page-27-3"></span><span id="page-27-0"></span>**UYARI: Bilgisayarınızın içinde çalı**ş**madan önce, bilgisayarınızla birlikte gönderilen emniyet bilgilerini okuyun ve "Ba**ş**[lamadan Önce", sayfa 7](#page-6-2) içerisinde belirtilen adımları izleyin. Bilgisayarınızın içinde çalı**ş**tıktan sonra, ["Bilgisayarın](#page-8-1)** İ**çinde Çalı**ş**[manız Bittikten Sonra", sayfa 9](#page-8-1) kısmındaki talimatları izleyin. Ek güvenlik en iyi uygulama bilgileri için dell.com/regulatory\_compliance adresindeki Yasal Uygunluk Ana Sayfasına bakın.**

## <span id="page-27-1"></span>**Ön ko**ş**ullar**

- 1 Pili çıkarın. Bkz. ["Pili Çıkarma", sayfa 10](#page-9-2).
- 2 ["Bellek Modüllerini Çıkarma", sayfa 12](#page-11-3) bölümündeki [adım 1-](#page-11-4)[adım 2](#page-11-5) arasındaki yönergeleri uygulayın.
- 3 Optik sürücü aksamını çıkarın. Bkz. ["Optik Sürücü Aksamını Çıkarma", sayfa 15.](#page-14-3)
- 4 Klavyeyi çıkarın. Bkz. ["Klavyeyi Çıkarma", sayfa 21](#page-20-3).
- 5 Avuç içi dayanağını çıkarın. Bkz. "Avuç İçi Dayanağ[ını Çıkarma", sayfa 24.](#page-23-3)

- <span id="page-27-2"></span>1 Anten kablolarını kablosuz mini kartın üzerindeki konnektörlerden çıkarın.
- 2 Kablosuz mini kartı sistem kartı konnektörüne sabitleyen vidayı sökün.

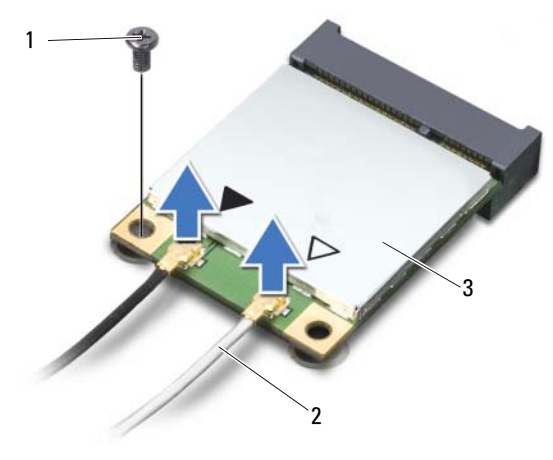

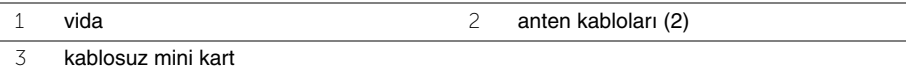

Kablosuz mini kartı sistem kartı konektöründen kaydırarak çıkarın.

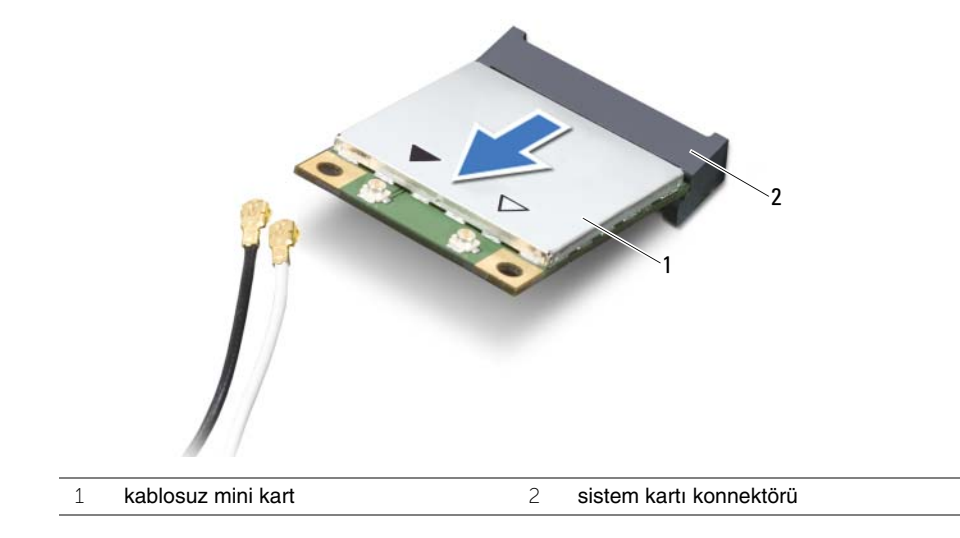

# <span id="page-29-3"></span><span id="page-29-0"></span>**Kablosuz Mini Kartın Yerine Takılması**

**UYARI: Bilgisayarınızın içinde çalı**ş**madan önce, bilgisayarınızla birlikte gönderilen emniyet bilgilerini okuyun ve "Ba**ş**[lamadan Önce", sayfa 7](#page-6-2) içerisinde belirtilen adımları izleyin. Bilgisayarınızın içinde çalı**ş**tıktan sonra, ["Bilgisayarın](#page-8-1)** İ**çinde Çalı**ş**[manız Bittikten Sonra", sayfa 9](#page-8-1) kısmındaki talimatları izleyin. Ek güvenlik en iyi uygulama bilgileri için dell.com/regulatory\_compliance adresindeki Yasal Uygunluk Ana Sayfasına bakın.**

#### <span id="page-29-1"></span>**Yordam**

- DÝKKAT: Kablosuz mini kartýn hasar görmesini önlemek için, kablosuz mini kartýn altýnda kablo olmadýðýndan emin olun.
	- 1 Kablosuz mini kartın üzerindeki çentiği sistem kartı konnektörünün üzerindeki tırnakla hizalayın.
	- 2 Kablosuz mini kart konnektörünü sistem kartındaki konnektöre 45 derecelik bir açı ile takın.
	- 3 Kablosuz mini kartın diğer ucunu sistem kartındaki yuvanın içine doğru bastırın ve kablosuz mini kartı sistem kartına sabitleyen vidayı yerine takın.
	- 4 Anten kablolarını kablosuz mini karta bağlayın.

Aşağıdaki tablo, bilgisayarınızın desteklediği mini kart için anten kablosu renk şemasını içerir.

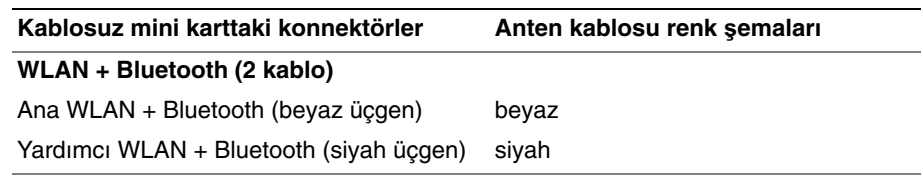

- <span id="page-29-2"></span>1 Avuç içi dayanağını yerine takın. Bkz. "Avuç İçi Dayanağ[ını Yerine Takma", sayfa 27.](#page-26-3)
- 2 Klavyeyi takın. Bkz. ["Klavyeyi Takma", sayfa 23](#page-22-3).
- 3 Optik sürücü aksamını yerine takın. Bkz. ["Optik Sürücü Aksamını Yerine Takma",](#page-16-3)  [sayfa 17.](#page-16-3)
- 4 [adım 3](#page-13-4) bölümündeki [adım 4](#page-13-5)  ["Bellek Modüllerini Yerine Takma", sayfa 14](#page-13-3) arasındaki yönergeleri uygulayın.
- 5 Pili yerleştirin. Bkz. ["Pili Takma", sayfa 11.](#page-10-2)

# <span id="page-30-0"></span>**G/Ç Kartını Çıkarma**

**UYARI: Bilgisayarınızın içinde çalı**ş**madan önce, bilgisayarınızla birlikte gönderilen emniyet bilgilerini okuyun ve "Ba**ş**[lamadan Önce", sayfa 7](#page-6-2) içerisinde belirtilen adımları izleyin. Bilgisayarınızın içinde çalı**ş**tıktan sonra, ["Bilgisayarın](#page-8-1)** İ**çinde Çalı**ş**[manız Bittikten Sonra", sayfa 9](#page-8-1) kısmındaki talimatları izleyin. Ek güvenlik en iyi uygulama bilgileri için dell.com/regulatory\_compliance adresindeki Yasal Uygunluk Ana Sayfasına bakın.**

## <span id="page-30-1"></span>**Ön ko**ş**ullar**

- 1 Pili çıkarın. Bkz. ["Pili Çıkarma", sayfa 10](#page-9-2).
- 2 ["Bellek Modüllerini Çıkarma", sayfa 12](#page-11-3) bölümündeki [adım 1-](#page-11-4)[adım 2](#page-11-5) arasındaki yönergeleri uygulayın.
- 3 Optik sürücü aksamını çıkarın. Bkz. ["Optik Sürücü Aksamını Çıkarma", sayfa 15.](#page-14-3)
- 4 Klavyeyi çıkarın. Bkz. ["Klavyeyi Çıkarma", sayfa 21](#page-20-3).
- 5 Avuç içi dayanağını çıkarın. Bkz. "Avuç İçi Dayanağ[ını Çıkarma", sayfa 24.](#page-23-3)

- <span id="page-31-0"></span>G/Ç kartını bilgisayar tabanına sabitleyen vidayı sökün.
- G/Ç kartı kablosunu sistem kartındaki konnektörden çıkarmak için çekme tırnağını kullanın.
- G/Ç kartını yavaşça kaldırarak bilgisayarın tabanından çıkarın.

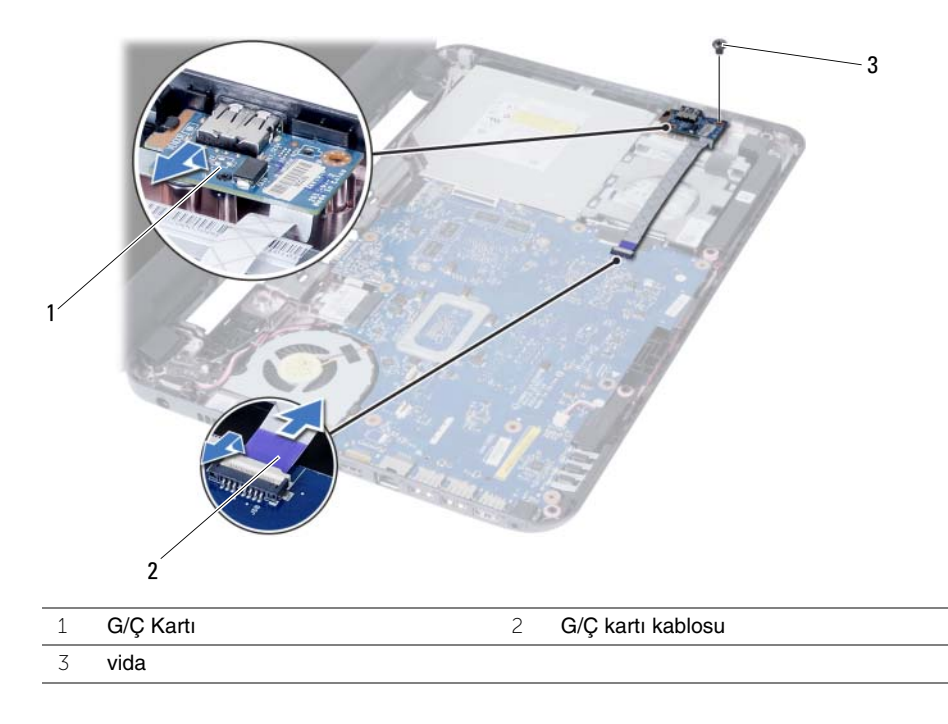

# <span id="page-32-0"></span>**G/Ç Kartını Yerine Takma**

**UYARI: Bilgisayarınızın içinde çalı**ş**madan önce, bilgisayarınızla birlikte gönderilen emniyet bilgilerini okuyun ve "Ba**ş**[lamadan Önce", sayfa 7](#page-6-2) içerisinde belirtilen adımları izleyin. Bilgisayarınızın içinde çalı**ş**tıktan sonra, ["Bilgisayarın](#page-8-1)** İ**çinde Çalı**ş**[manız Bittikten Sonra", sayfa 9](#page-8-1) kısmındaki talimatları izleyin. Ek güvenlik en iyi uygulama bilgileri için dell.com/regulatory\_compliance adresindeki Yasal Uygunluk Ana Sayfasına bakın.**

#### <span id="page-32-1"></span>**Yordam**

- 1 G/Ç kartını, kartı sabitleyen tırnağın altına yavaşça kaydırın ve G/Ç kartını yerine oturtun.
- 2 G/Ç kartını bilgisayar tabanına sabitleyen vidayı takın.
- <span id="page-32-2"></span>3 G/Ç kartı kablosunu G/Ç kartındaki konektöre bağlayın.

- 1 Avuç içi dayanağını yerine takın. Bkz. "Avuç İçi Dayanağ[ını Yerine Takma", sayfa 27.](#page-26-3)
- 2 Klavyeyi takın. Bkz. ["Klavyeyi Takma", sayfa 23](#page-22-3).
- 3 Optik sürücü aksamını yerine takın. Bkz. ["Optik Sürücü Aksamını Yerine Takma",](#page-16-3)  [sayfa 17.](#page-16-3)
- 4 [adım 3](#page-13-4) bölümündeki [adım 4](#page-13-5)  ["Bellek Modüllerini Yerine Takma", sayfa 14](#page-13-3) arasındaki yönergeleri uygulayın.
- 5 Pili yerleştirin. Bkz. ["Pili Takma", sayfa 11.](#page-10-2)

# <span id="page-33-2"></span><span id="page-33-0"></span>**Sistem Kartını Çıkarma**

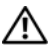

**UYARI: Bilgisayarınızın içinde çalı**ş**madan önce, bilgisayarınızla birlikte gönderilen emniyet bilgilerini okuyun ve "Ba**ş**[lamadan Önce", sayfa 7](#page-6-2) içerisinde belirtilen adımları izleyin. Bilgisayarınızın içinde çalı**ş**tıktan sonra, ["Bilgisayarın](#page-8-1)** İ**çinde Çalı**ş**[manız Bittikten Sonra", sayfa 9](#page-8-1) kısmındaki talimatları izleyin. Ek güvenlik en iyi uygulama bilgileri için dell.com/regulatory\_compliance adresindeki Yasal Uygunluk Ana Sayfasına bakın.**

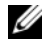

**NOT:** Bilgisayarınızın Servis Etiketi sistem kartında yer alır. Sistem kartını yerin taktıktan sonra Servis Etiketini sistem kurulumuna girmelisiniz. Daha fazla bilgi için, bakın. ["Sistem kurulumuna Servis Etiketini girme", sayfa 37](#page-36-4).

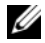

**NOT:** Kabloları sistem kartından ayırmadan önce, sistem kartını yerine taktıktan sonra doğru şekilde bağlayabilmeniz için konektörlerin yerlerini not edin.

## <span id="page-33-1"></span>**Ön ko**ş**ullar**

- 1 Pili çıkarın. Bkz. ["Pili Çıkarma", sayfa 10](#page-9-2).
- 2 ["Bellek Modüllerini Çıkarma", sayfa 12](#page-11-3) bölümündeki [adım 1-](#page-11-4)[adım 2](#page-11-5) arasındaki yönergeleri uygulayın.
- 3 Sabit sürücü aksamını çıkarın. Bkz. ["Sabit Sürücü Aksamını Çıkarma", sayfa 18.](#page-17-3)
- 4 Optik sürücü aksamını çıkarın. Bkz. ["Optik Sürücü Aksamını Çıkarma", sayfa 15.](#page-14-3)
- 5 Klavyeyi çıkarın. Bkz. ["Klavyeyi Çıkarma", sayfa 21](#page-20-3).
- 6 Avuç içi dayanağını çıkarın. Bkz. "Avuç İçi Dayanağ[ını Çıkarma", sayfa 24.](#page-23-3)
- 7 Kablosuz mini kartı çıkarın. Bkz. ["Kablosuz Mini Kartın Çıkarılması", sayfa 28](#page-27-3).

- <span id="page-34-0"></span>Ekran kablosunu sistem kartına sabitleyen bandı soyarak çıkarın.
- Ekran kablosunu sistem kartının üzerindeki konektörden ayırın.
- Güç adaptörü bağlantı noktası kablosunu, hoparlör kablosunu ve G/Ç kartı kablosunu sistem kartından çıkarın.

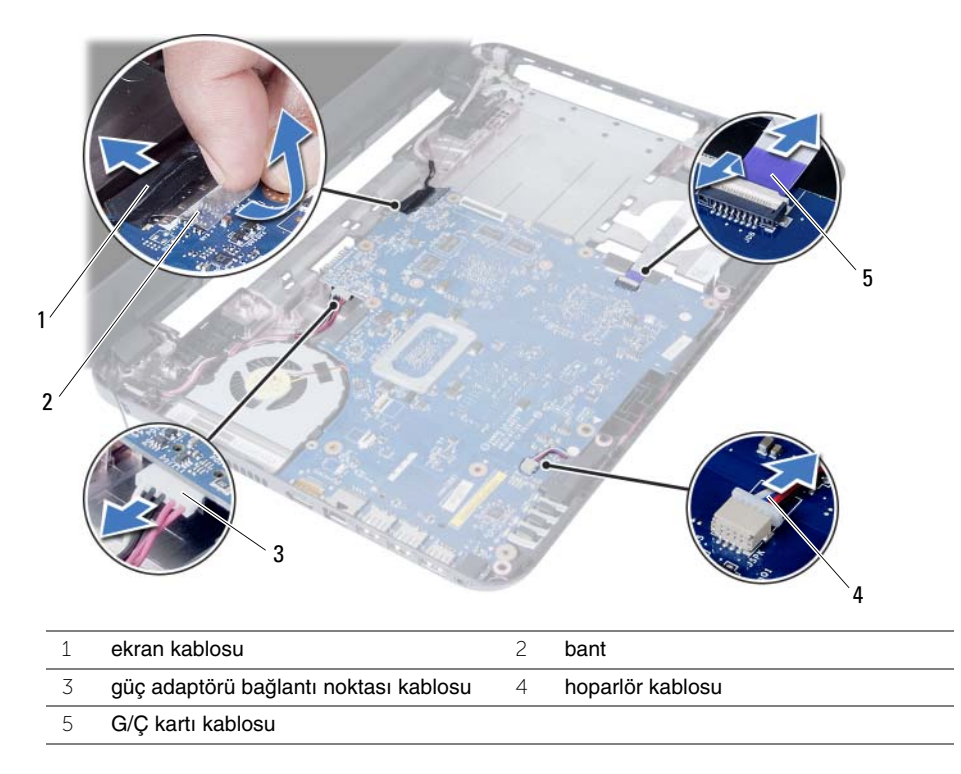

- Sistem kartını bilgisayar tabanına sabitleyen vidayı çıkarın.
- Sistem kartını kaldırarak bilgisayar tabanından çıkarın.

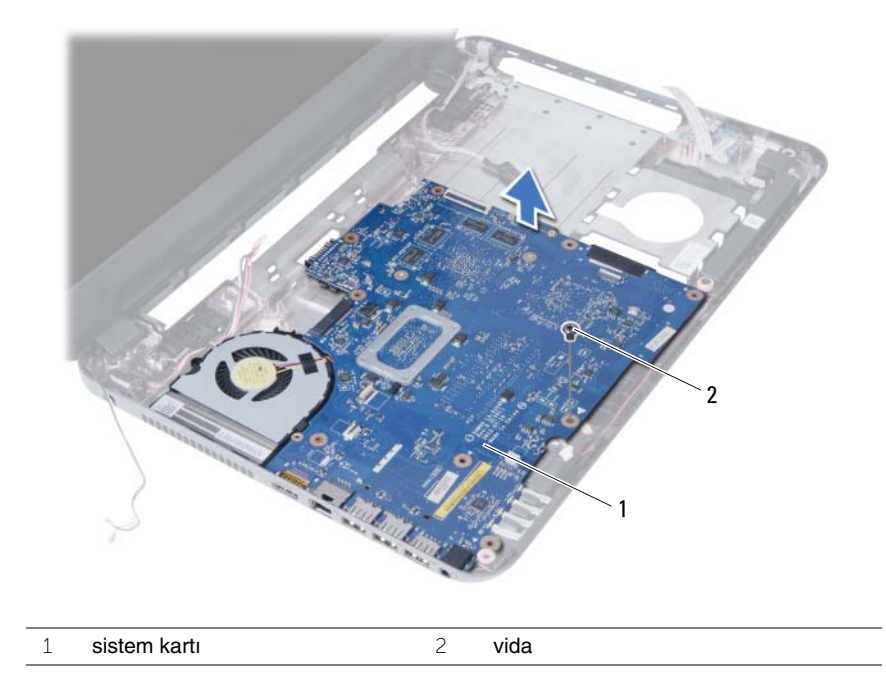

# <span id="page-36-5"></span><span id="page-36-0"></span>**Sistem Kartını Yerine Takma**

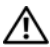

**UYARI: Bilgisayarınızın içinde çalı**ş**madan önce, bilgisayarınızla birlikte gönderilen emniyet bilgilerini okuyun ve "Ba**ş**[lamadan Önce", sayfa 7](#page-6-2) içerisinde belirtilen adımları izleyin. Bilgisayarınızın içinde çalı**ş**tıktan sonra, ["Bilgisayarın](#page-8-1)** İ**çinde Çalı**ş**[manız Bittikten Sonra", sayfa 9](#page-8-1) kısmındaki talimatları izleyin. Ek güvenlik en iyi uygulama bilgileri için dell.com/regulatory\_compliance adresindeki Yasal Uygunluk Ana Sayfasına bakın.**

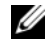

**NOT:** Bilgisayarınızın Servis Etiketi sistem kartında yer alır. Sistem kartını yerine taktıktan sonra Servis Etiketini sistem kurulumuna girmelisiniz.

#### <span id="page-36-1"></span>**Yordam**

- 1 Sistem kartı üzerindeki vida deliğini bilgisayar tabanındaki vida deliği ile hizalayın.
- 2 Sistem kartını bilgisayar tabanına sabitleyen vidayı geri takın.
- 3 Güç adaptörü bağlantı noktası kablosunu, hoparlör kablosunu ve G/Ç kartı kablosunu sistem kartındaki konnektörlere takın.
- 4 Ekran kablosunu sistem kartına takın.
- 5 Ekran kablosunu sistem kartına sabitleyen bandı yapıştırın.

## <span id="page-36-2"></span>**Son ko**ş**ullar**

- 1 Kablosuz mini kartı yerine takın. Bkz. ["Kablosuz Mini Kartın Yerine Takılması", sayfa 30.](#page-29-3)
- 2 Avuç içi dayanağını yerine takın. Bkz. "Avuç İçi Dayanağ[ını Yerine Takma", sayfa 27.](#page-26-3)
- 3 Klavyeyi takın. Bkz. ["Klavyeyi Takma", sayfa 23](#page-22-3).
- 4 Optik sürücü aksamını yerine takın. Bkz. ["Optik Sürücü Aksamını Yerine Takma",](#page-16-3)  [sayfa 17.](#page-16-3)
- 5 Sabit sürücü aksamını takın. Bkz. ["Sabit Sürücü Aksamını Geri Takma", sayfa 20](#page-19-3).
- 6 [adım 3](#page-13-4) bölümündeki [adım 4](#page-13-5)  ["Bellek Modüllerini Yerine Takma", sayfa 14](#page-13-3) arasındaki yönergeleri uygulayın.
- 7 Pili yerleştirin. Bkz. ["Pili Takma", sayfa 11.](#page-10-2)

## <span id="page-36-4"></span><span id="page-36-3"></span>**Sistem kurulumuna Servis Etiketini girme**

- 1 Bilgisayarı açın.
- 2 Sistem kurulumuna girmek için POST işlemi sırasında <F2> tuşuna basın.
- 3 **Main** (Ana) sekmesine gidin ve bilgisayarınızın Servis Etiketini **Service Tag Input** (Servis Etiketi Giriş) alanına girin.

# <span id="page-37-0"></span>**Dü**ğ**me Pili Çıkarma**

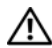

**UYARI: Bilgisayarınızın içinde çalı**ş**madan önce, bilgisayarınızla birlikte gönderilen emniyet bilgilerini okuyun ve "Ba**ş**[lamadan Önce", sayfa 7](#page-6-2) içerisinde belirtilen adımları izleyin. Bilgisayarınızın içinde çalı**ş**tıktan sonra, ["Bilgisayarın](#page-8-1)** İ**çinde Çalı**ş**[manız Bittikten Sonra", sayfa 9](#page-8-1) kısmındaki talimatları izleyin. Ek güvenlik en iyi uygulama bilgileri için dell.com/regulatory\_compliance adresindeki Yasal Uygunluk Ana Sayfasına bakın.**

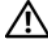

**UYARI: Yanlı**ş **takılırsa, dü**ğ**me pil patlayabilir. Dü**ğ**me pili yalnızca aynı veya e**ş**de**ğ**er bir pille de**ğ**i**ş**tirin. Kullanılmı**ş **dü**ğ**me pilleri üreticinin yönergelerine uygun olarak atın.**

**D**İ**KKAT: Dü**ğ**me pilin çıkarılması, BIOS ayarlarını varsayılana sıfırlar. Dü**ğ**me pili çıkarmadan önce, BIOS ayarlarını not etmeniz önerilir.**

## <span id="page-37-1"></span>**Ön ko**ş**ullar**

- 1 Pili çıkarın. Bkz. ["Pili Çıkarma", sayfa 10](#page-9-2).
- 2 ["Bellek Modüllerini Çıkarma", sayfa 12](#page-11-3) bölümündeki [adım 1-](#page-11-4)[adım 2](#page-11-5) arasındaki yönergeleri uygulayın.
- 3 Sabit sürücü aksamını çıkarın. Bkz. ["Sabit Sürücü Aksamını Çıkarma", sayfa 18.](#page-17-3)
- 4 Optik sürücü aksamını çıkarın. Bkz. ["Optik Sürücü Aksamını Çıkarma", sayfa 15.](#page-14-3)
- 5 Klavyeyi çıkarın. Bkz. ["Klavyeyi Çıkarma", sayfa 21](#page-20-3).
- 6 Avuç içi dayanağını çıkarın. Bkz. "Avuç İçi Dayanağ[ını Çıkarma", sayfa 24.](#page-23-3)
- 7 Sistem kartını çıkarın. Bkz. ["Sistem Kartını Çıkarma", sayfa 34.](#page-33-2)

## <span id="page-38-0"></span>**Yordam**

- Sistem kartını ters çevirin ve düz bir yüzeye yerleştirin.
- Plastik bir çizici kullanarak, düğme pili yavaşça sistem kartının üzerindeki pil soketinden çıkarın.

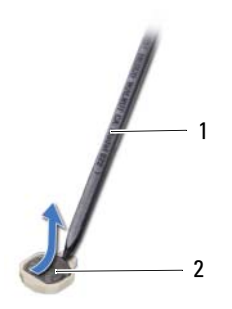

plastik çubuk 2 düğme pil

# <span id="page-39-0"></span>**Dü**ğ**me Pilin Yerine Takılması**

**UYARI: Bilgisayarınızın içinde çalı**ş**madan önce, bilgisayarınızla birlikte gönderilen emniyet bilgilerini okuyun ve "Ba**ş**[lamadan Önce", sayfa 7](#page-6-2) içerisinde belirtilen adımları izleyin. Bilgisayarınızın içinde çalı**ş**tıktan sonra, ["Bilgisayarın](#page-8-1)** İ**çinde Çalı**ş**[manız Bittikten Sonra", sayfa 9](#page-8-1) kısmındaki talimatları izleyin. Ek güvenlik en iyi uygulama bilgileri için dell.com/regulatory\_compliance adresindeki Yasal Uygunluk Ana Sayfasına bakın.**

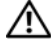

**UYARI: Yanlı**ş **takılırsa, pil patlayabilir. Pili yalnızca aynı veya e**ş**de**ğ**er bir pille de**ğ**i**ş**tirin. Kullanılmı**ş **pilleri üreticinin yönergelerine uygun olarak atın.**

#### <span id="page-39-1"></span>**Yordam**

<span id="page-39-2"></span>Düğme pili pozitif yönü yukarı bakacak şekilde sistem kartındaki pil yuvasına oturtun.

- 1 Sistem kartını takın. Bkz. ["Sistem Kartını Yerine Takma", sayfa 37](#page-36-5).
- 2 Avuç içi dayanağını yerine takın. Bkz. "Avuç İçi Dayanağ[ını Yerine Takma", sayfa 27.](#page-26-3)
- 3 Klavyeyi takın. Bkz. ["Klavyeyi Takma", sayfa 23](#page-22-3).
- 4 Optik sürücü aksamını yerine takın. Bkz. ["Optik Sürücü Aksamını Yerine Takma",](#page-16-3)  [sayfa 17.](#page-16-3)
- 5 Sabit sürücü aksamını takın. Bkz. ["Sabit Sürücü Aksamını Geri Takma", sayfa 20](#page-19-3).
- 6 [adım 3](#page-13-4) bölümündeki [adım 4](#page-13-5)  ["Bellek Modüllerini Yerine Takma", sayfa 14](#page-13-3) arasındaki yönergeleri uygulayın.
- 7 Pili yerleştirin. Bkz. ["Pili Takma", sayfa 11.](#page-10-2)

# <span id="page-40-0"></span>**Isı Emicisini Çıkarma**

**UYARI: Bilgisayarınızın içinde çalı**ş**madan önce, bilgisayarınızla birlikte gönderilen emniyet bilgilerini okuyun ve "Ba**ş**[lamadan Önce", sayfa 7](#page-6-2) içerisinde belirtilen adımları izleyin. Bilgisayarınızın içinde çalı**ş**tıktan sonra, ["Bilgisayarın](#page-8-1)** İ**çinde Çalı**ş**[manız Bittikten Sonra", sayfa 9](#page-8-1) kısmındaki talimatları izleyin. Ek güvenlik en iyi uygulama bilgileri için dell.com/regulatory\_compliance adresindeki Yasal Uygunluk Ana Sayfasına bakın.**

## <span id="page-40-1"></span>**Ön ko**ş**ullar**

- 1 Pili çıkarın. Bkz. ["Pili Çıkarma", sayfa 10](#page-9-2).
- 2 ["Bellek Modüllerini Çıkarma", sayfa 12](#page-11-3) bölümündeki [adım 1-](#page-11-4)[adım 2](#page-11-5) arasındaki yönergeleri uygulayın.
- 3 Sabit sürücü aksamını çıkarın. Bkz. ["Sabit Sürücü Aksamını Çıkarma", sayfa 18.](#page-17-3)
- 4 Optik sürücü aksamını çıkarın. Bkz. ["Optik Sürücü Aksamını Çıkarma", sayfa 15.](#page-14-3)
- 5 Klavyeyi çıkarın. Bkz. ["Klavyeyi Çıkarma", sayfa 21](#page-20-3).
- 6 Avuç içi dayanağını çıkarın. Bkz. "Avuç İçi Dayanağ[ını Çıkarma", sayfa 24.](#page-23-3)
- 7 Kablosuz mini kartı çıkarın. Bkz. ["Kablosuz Mini Kartın Çıkarılması", sayfa 28](#page-27-3).
- 8 Sistem kartını çıkarın. Bkz. ["Sistem Kartını Çıkarma", sayfa 34.](#page-33-2)

- <span id="page-41-0"></span>Sistem kartını ters çevirin ve sistem kartını düz bir yüzeye yerleştirin.
- Sıralı bir şekilde (ısı emicisi üzerinde gösterilen), ısı emicisini sistem kartına sabitleyen vidaları çıkarın.
- Isı emiciyi kaldırarak sistem kartından çıkarın.

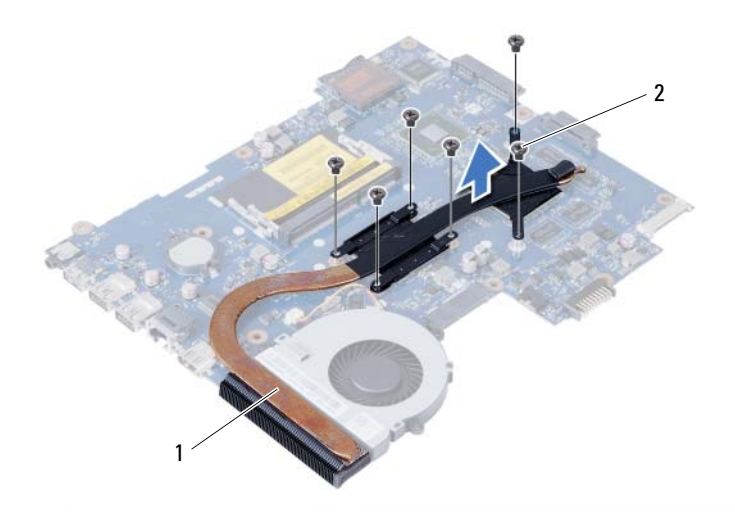

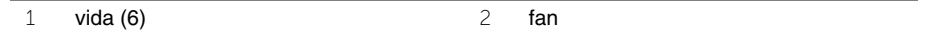

# <span id="page-42-0"></span>**Isı Emicinin Yerine Takılması**

**UYARI: Bilgisayarınızın içinde çalı**ş**madan önce, bilgisayarınızla birlikte gönderilen emniyet bilgilerini okuyun ve "Ba**ş**[lamadan Önce", sayfa 7](#page-6-2) içerisinde belirtilen adımları izleyin. Bilgisayarınızın içinde çalı**ş**tıktan sonra, ["Bilgisayarın](#page-8-1)** İ**çinde Çalı**ş**[manız Bittikten Sonra", sayfa 9](#page-8-1) kısmındaki talimatları izleyin. Ek güvenlik en iyi uygulama bilgileri için dell.com/regulatory\_compliance adresindeki Yasal Uygunluk Ana Sayfasına bakın.**

#### <span id="page-42-1"></span>**Yordam**

- 1 Isı emicinin altından termal gresi temizleyin ve yeniden uygulayın.
- 2 Isı emici üzerindeki vida deliklerini sistem kartındaki vida delikleriyle hizalayın.
- 3 Sıralı bir şekilde (ısı emicisi üzerinde gösterilen), ısı emicisini sistem kartına sabitleyen vidaları yerine takın.

- <span id="page-42-2"></span>1 Sistem kartını takın. Bkz. ["Sistem Kartını Yerine Takma", sayfa 37](#page-36-5).
- 2 Kablosuz mini kartı yerine takın. Bkz. ["Kablosuz Mini Kartın Yerine Takılması", sayfa 30.](#page-29-3)
- 3 Avuç içi dayanağını yerine takın. Bkz. "Avuç İçi Dayanağ[ını Yerine Takma", sayfa 27.](#page-26-3)
- 4 Klavyeyi takın. Bkz. ["Klavyeyi Takma", sayfa 23](#page-22-3).
- 5 Optik sürücü aksamını yerine takın. Bkz. ["Optik Sürücü Aksamını Yerine Takma",](#page-16-3)  [sayfa 17.](#page-16-3)
- 6 Sabit sürücü aksamını takın. Bkz. ["Sabit Sürücü Aksamını Geri Takma", sayfa 20](#page-19-3).
- 7 [adım 3](#page-13-4) bölümündeki [adım 4](#page-13-5)  ["Bellek Modüllerini Yerine Takma", sayfa 14](#page-13-3) arasındaki yönergeleri uygulayın.
- 8 Pili yerleştirin. Bkz. ["Pili Takma", sayfa 11.](#page-10-2)

# <span id="page-43-0"></span>**Fanı Çıkarma**

**UYARI: Bilgisayarınızın içinde çalı**ş**madan önce, bilgisayarınızla birlikte gönderilen emniyet bilgilerini okuyun ve "Ba**ş**[lamadan Önce", sayfa 7](#page-6-2) içerisinde belirtilen adımları izleyin. Bilgisayarınızın içinde çalı**ş**tıktan sonra, ["Bilgisayarın](#page-8-1)** İ**çinde Çalı**ş**[manız Bittikten Sonra", sayfa 9](#page-8-1) kısmındaki talimatları izleyin. Ek güvenlik en iyi uygulama bilgileri için dell.com/regulatory\_compliance adresindeki Yasal Uygunluk Ana Sayfasına bakın.**

## <span id="page-43-1"></span>**Ön ko**ş**ullar**

- 1 Pili çıkarın. Bkz. ["Pili Çıkarma", sayfa 10](#page-9-2).
- 2 ["Bellek Modüllerini Çıkarma", sayfa 12](#page-11-3) bölümündeki [adım 1-](#page-11-4)[adım 2](#page-11-5) arasındaki yönergeleri uygulayın.
- 3 Sabit sürücü aksamını çıkarın. Bkz. ["Sabit Sürücü Aksamını Çıkarma", sayfa 18.](#page-17-3)
- 4 Optik sürücü aksamını çıkarın. Bkz. ["Optik Sürücü Aksamını Çıkarma", sayfa 15.](#page-14-3)
- 5 Klavyeyi çıkarın. Bkz. ["Klavyeyi Çıkarma", sayfa 21](#page-20-3).
- 6 Avuç içi dayanağını çıkarın. Bkz. "Avuç İçi Dayanağ[ını Çıkarma", sayfa 24.](#page-23-3)
- 7 Kablosuz mini kartı çıkarın. Bkz. ["Kablosuz Mini Kartın Çıkarılması", sayfa 28](#page-27-3).
- 8 Sistem kartını çıkarın. Bkz. ["Sistem Kartını Çıkarma", sayfa 34.](#page-33-2)

- <span id="page-44-0"></span>Sistem kartını ters çevirin ve sistem kartını düz bir yüzeye yerleştirin.
- Fan kablosunu sistem kartındaki konnektörden ayırın.
- Fanı sistem kartına bağlayan vidayı sökün.
- Fanı sistem kartından kaldırarak çıkarın.

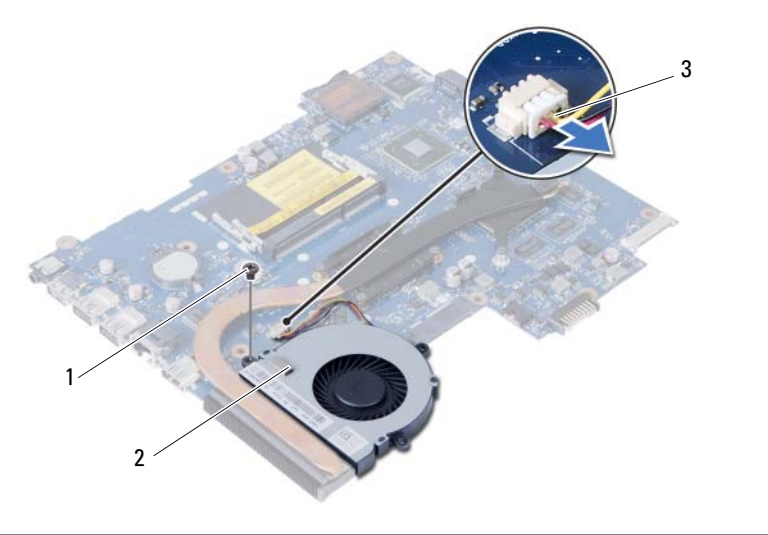

![](_page_44_Picture_63.jpeg)

# <span id="page-45-0"></span>**Fanı Takma**

**UYARI: Bilgisayarınızın içinde çalı**ş**madan önce, bilgisayarınızla birlikte gönderilen emniyet bilgilerini okuyun ve "Ba**ş**[lamadan Önce", sayfa 7](#page-6-2) içerisinde belirtilen adımları izleyin. Bilgisayarınızın içinde çalı**ş**tıktan sonra, ["Bilgisayarın](#page-8-1)** İ**çinde Çalı**ş**[manız Bittikten Sonra", sayfa 9](#page-8-1) kısmındaki talimatları izleyin. Ek güvenlik en iyi uygulama bilgileri için dell.com/regulatory\_compliance adresindeki Yasal Uygunluk Ana Sayfasına bakın.**

#### <span id="page-45-1"></span>**Yordam**

- 1 Fan üzerindeki vida deliklerini sitem kartı üzerindeki vida delikleriyle hizalayın.
- 2 Fanı sistem kartına bağlayan vidayı yerine takın.
- 3 Fan kablosunu sistem kartı üzerindeki konnektöre bağlayın.

- <span id="page-45-2"></span>1 Sistem kartını takın. Bkz. ["Sistem Kartını Yerine Takma", sayfa 37](#page-36-5).
- 2 Kablosuz mini kartı yerine takın. Bkz. ["Kablosuz Mini Kartın Yerine Takılması", sayfa 30.](#page-29-3)
- 3 Avuç içi dayanağını yerine takın. Bkz. "Avuç İçi Dayanağ[ını Yerine Takma", sayfa 27.](#page-26-3)
- 4 Klavyeyi takın. Bkz. ["Klavyeyi Takma", sayfa 23](#page-22-3).
- 5 Optik sürücü aksamını yerine takın. Bkz. ["Optik Sürücü Aksamını Yerine Takma",](#page-16-3)  [sayfa 17.](#page-16-3)
- 6 Sabit sürücü aksamını takın. Bkz. ["Sabit Sürücü Aksamını Geri Takma", sayfa 20](#page-19-3).
- 7 [adım 3](#page-13-4) bölümündeki [adım 4](#page-13-5)  ["Bellek Modüllerini Yerine Takma", sayfa 14](#page-13-3) arasındaki yönergeleri uygulayın.
- 8 Pili yerleştirin. Bkz. ["Pili Takma", sayfa 11.](#page-10-2)

<span id="page-46-0"></span>**UYARI: Bilgisayarınızın içinde çalı**ş**madan önce, bilgisayarınızla birlikte gönderilen emniyet bilgilerini okuyun ve "Ba**ş**[lamadan Önce", sayfa 7](#page-6-2) içerisinde belirtilen adımları izleyin. Bilgisayarınızın içinde çalı**ş**tıktan sonra, ["Bilgisayarın](#page-8-1)** İ**çinde Çalı**ş**[manız Bittikten Sonra", sayfa 9](#page-8-1) kısmındaki talimatları izleyin. Ek güvenlik en iyi uygulama bilgileri için dell.com/regulatory\_compliance adresindeki Yasal Uygunluk Ana Sayfasına bakın.**

## <span id="page-46-1"></span>**Ön ko**ş**ullar**

- 1 Pili çıkarın. Bkz. ["Pili Çıkarma", sayfa 10](#page-9-2).
- 2 ["Bellek Modüllerini Çıkarma", sayfa 12](#page-11-3) bölümündeki [adım 1-](#page-11-4)[adım 2](#page-11-5) arasındaki yönergeleri uygulayın.
- 3 Sabit sürücü aksamını çıkarın. Bkz. ["Sabit Sürücü Aksamını Çıkarma", sayfa 18.](#page-17-3)
- 4 Optik sürücü aksamını çıkarın. Bkz. ["Optik Sürücü Aksamını Çıkarma", sayfa 15.](#page-14-3)
- 5 Klavyeyi çıkarın. Bkz. ["Klavyeyi Çıkarma", sayfa 21](#page-20-3).
- 6 Avuç içi dayanağını çıkarın. Bkz. "Avuç İçi Dayanağ[ını Çıkarma", sayfa 24.](#page-23-3)
- 7 Kablosuz mini kartı çıkarın. Bkz. ["Kablosuz Mini Kartın Çıkarılması", sayfa 28](#page-27-3).
- 8 Sistem kartını çıkarın. Bkz. ["Sistem Kartını Çıkarma", sayfa 34.](#page-33-2)

- <span id="page-47-0"></span>LED silikon tüpleri bilgisayarın tabanına sabitleyen bandı çıkarın.
- LED silikon tüpleri kaldırarak bilgisayarın tabanından çıkarın.

![](_page_47_Picture_3.jpeg)

![](_page_47_Picture_39.jpeg)

- Hoparlör kablosu yerleşimini not edin ve kabloyu bilgisayar tabanındaki yönlendirme kılavuzlarından çıkarın.
- Hoparlörleri kablosuyla birlikte kaldırarak bilgisayar tabanından ayırın.

![](_page_48_Picture_2.jpeg)

![](_page_48_Picture_40.jpeg)

# <span id="page-49-0"></span>**Hoparlörleri Yerine Takma**

**UYARI: Bilgisayarınızın içinde çalı**ş**madan önce, bilgisayarınızla birlikte gönderilen emniyet bilgilerini okuyun ve "Ba**ş**[lamadan Önce", sayfa 7](#page-6-2) içerisinde belirtilen adımları izleyin. Bilgisayarınızın içinde çalı**ş**tıktan sonra, ["Bilgisayarın](#page-8-1)** İ**çinde Çalı**ş**[manız Bittikten Sonra", sayfa 9](#page-8-1) kısmındaki talimatları izleyin. Ek güvenlik en iyi uygulama bilgileri için dell.com/regulatory\_compliance adresindeki Yasal Uygunluk Ana Sayfasına bakın.**

#### <span id="page-49-1"></span>**Yordam**

- 1 Hoparlörleri bilgisayar tabanıyla hizalayın.
- 2 Hoparlör kablosunu bilgisayar tabanındaki yönlendirme kılavuzlarından geçirin.
- 3 LED silikon tüpleri bilgisayar tabanına yerleştirin.
- <span id="page-49-2"></span>4 LED silikon tüpleri bilgisayarın tabanına sabitleyen bandı yapıştırın.

- 1 Sistem kartını takın. Bkz. ["Sistem Kartını Yerine Takma", sayfa 37](#page-36-5).
- 2 Kablosuz mini kartı yerine takın. Bkz. ["Kablosuz Mini Kartın Yerine Takılması", sayfa 30.](#page-29-3)
- 3 Avuç içi dayanağını yerine takın. Bkz. "Avuç İçi Dayanağ[ını Yerine Takma", sayfa 27.](#page-26-3)
- 4 Klavyeyi takın. Bkz. ["Klavyeyi Takma", sayfa 23](#page-22-3).
- 5 Optik sürücü aksamını yerine takın. Bkz. ["Optik Sürücü Aksamını Yerine Takma",](#page-16-3)  [sayfa 17.](#page-16-3)
- 6 Sabit sürücü aksamını takın. Bkz. ["Sabit Sürücü Aksamını Geri Takma", sayfa 20](#page-19-3).
- 7 [adım 3](#page-13-4) bölümündeki [adım 4](#page-13-5)  ["Bellek Modüllerini Yerine Takma", sayfa 14](#page-13-3) arasındaki yönergeleri uygulayın.
- 8 Pili yerleştirin. Bkz. ["Pili Takma", sayfa 11.](#page-10-2)

# <span id="page-50-2"></span><span id="page-50-0"></span>**Ekran Aksamını Çıkarma**

**UYARI: Bilgisayarınızın içinde çalı**ş**madan önce, bilgisayarınızla birlikte gönderilen emniyet bilgilerini okuyun ve "Ba**ş**[lamadan Önce", sayfa 7](#page-6-2) içerisinde belirtilen adımları izleyin. Bilgisayarınızın içinde çalı**ş**tıktan sonra, ["Bilgisayarın](#page-8-1)** İ**çinde Çalı**ş**[manız Bittikten Sonra", sayfa 9](#page-8-1) kısmındaki talimatları izleyin. Ek güvenlik en iyi uygulama bilgileri için dell.com/regulatory\_compliance adresindeki Yasal Uygunluk Ana Sayfasına bakın.**

## <span id="page-50-1"></span>**Ön ko**ş**ullar**

- 1 Pili çıkarın. Bkz. ["Pili Çıkarma", sayfa 10](#page-9-2).
- 2 ["Bellek Modüllerini Çıkarma", sayfa 12](#page-11-3) bölümündeki [adım 1-](#page-11-4)[adım 2](#page-11-5) arasındaki yönergeleri uygulayın.
- 3 Sabit sürücü aksamını çıkarın. Bkz. ["Sabit Sürücü Aksamını Çıkarma", sayfa 18.](#page-17-3)
- 4 Optik sürücü aksamını çıkarın. Bkz. ["Optik Sürücü Aksamını Çıkarma", sayfa 15.](#page-14-3)
- 5 Klavyeyi çıkarın. Bkz. ["Klavyeyi Çıkarma", sayfa 21](#page-20-3).
- 6 Avuç içi dayanağını çıkarın. Bkz. "Avuç İçi Dayanağ[ını Çıkarma", sayfa 24.](#page-23-3)

## <span id="page-51-0"></span>**Yordam**

- Ekran kablosunu sistem kartına sabitleyen bandı soyarak çıkarın.
- Ekran kablosunu sistem kartının üzerindeki konnektörlerden ayırın.
- Kablosuz mini kart kablolarını, kablosuz mini kartın üzerindeki konektörlerden ayırın.

![](_page_51_Picture_4.jpeg)

ekran kablosu 2 kablosuz mini kart kabloları (2)

- Güç adaptörü bağlantı noktası kablosunu vidaların kenarına alın.
- Ekran aksamını bilgisayar tabanına sabitleyen vidaları çıkarın.
- Ekran aksamını bilgisayarın tabanından kaldırarak çıkarın.

![](_page_52_Picture_3.jpeg)

![](_page_52_Picture_53.jpeg)

# <span id="page-53-3"></span><span id="page-53-0"></span>**Ekran Aksamını Takma**

**UYARI: Bilgisayarınızın içinde çalı**ş**madan önce, bilgisayarınızla birlikte gönderilen emniyet bilgilerini okuyun ve "Ba**ş**[lamadan Önce", sayfa 7](#page-6-2) içerisinde belirtilen adımları izleyin. Bilgisayarınızın içinde çalı**ş**tıktan sonra, ["Bilgisayarın](#page-8-1)** İ**çinde Çalı**ş**[manız Bittikten Sonra", sayfa 9](#page-8-1) kısmındaki talimatları izleyin. Ek güvenlik en iyi uygulama bilgileri için dell.com/regulatory\_compliance adresindeki Yasal Uygunluk Ana Sayfasına bakın.**

#### <span id="page-53-1"></span>**Yordam**

- 1 Ekran aksamını bilgisayar tabanına yerleştirin ve ekran aksamı üzerindeki vida deliklerini bilgisayar tabanındaki vida delikleriyle hizalayın.
- 2 Ekran aksamını bilgisayar tabanına sabitleyen vidaları yerine takın.
- 3 Kablosuz mini kart kablolarını, kablosuz mini kartın üzerindeki konnektörlere bağlayın.
- 4 Ekran kablosunu sistem kartındaki konnektöre takın.
- <span id="page-53-2"></span>5 Ekran kablosunu sistem kartına sabitleyen bandı yapıştırın.

- 1 Avuç içi dayanağını yerine takın. Bkz. "Avuç İçi Dayanağ[ını Yerine Takma", sayfa 27.](#page-26-3)
- 2 Klavyeyi takın. Bkz. ["Klavyeyi Takma", sayfa 23](#page-22-3).
- 3 Optik sürücü aksamını yerine takın. Bkz. ["Optik Sürücü Aksamını Yerine Takma",](#page-16-3)  [sayfa 17.](#page-16-3)
- 4 Sabit sürücü aksamını takın. Bkz. ["Sabit Sürücü Aksamını Geri Takma", sayfa 20](#page-19-3).
- 5 [adım 3](#page-13-4) bölümündeki [adım 4](#page-13-5)  ["Bellek Modüllerini Yerine Takma", sayfa 14](#page-13-3) arasındaki yönergeleri uygulayın.
- 6 Pili yerleştirin. Bkz. ["Pili Takma", sayfa 11.](#page-10-2)

# <span id="page-54-2"></span><span id="page-54-0"></span>**Ekran Çerçevesini Çıkarma**

**UYARI: Bilgisayarınızın içinde çalı**ş**madan önce, bilgisayarınızla birlikte gönderilen emniyet bilgilerini okuyun ve "Ba**ş**[lamadan Önce", sayfa 7](#page-6-2) içerisinde belirtilen adımları izleyin. Bilgisayarınızın içinde çalı**ş**tıktan sonra, ["Bilgisayarın](#page-8-1)** İ**çinde Çalı**ş**[manız Bittikten Sonra", sayfa 9](#page-8-1) kısmındaki talimatları izleyin. Ek güvenlik en iyi uygulama bilgileri için dell.com/regulatory\_compliance adresindeki Yasal Uygunluk Ana Sayfasına bakın.**

## <span id="page-54-1"></span>**Ön ko**ş**ullar**

- 1 Pili çıkarın. Bkz. ["Pili Çıkarma", sayfa 10](#page-9-2).
- 2 ["Bellek Modüllerini Çıkarma", sayfa 12](#page-11-3) bölümündeki [adım 1-](#page-11-4)[adım 2](#page-11-5) arasındaki yönergeleri uygulayın.
- 3 Sabit sürücü aksamını çıkarın. Bkz. ["Sabit Sürücü Aksamını Çıkarma", sayfa 18.](#page-17-3)
- 4 Optik sürücü aksamını çıkarın. Bkz. ["Optik Sürücü Aksamını Çıkarma", sayfa 15.](#page-14-3)
- 5 Klavyeyi çıkarın. Bkz. ["Klavyeyi Çıkarma", sayfa 21](#page-20-3).
- 6 Avuç içi dayanağını çıkarın. Bkz. "Avuç İçi Dayanağ[ını Çıkarma", sayfa 24.](#page-23-3)
- 7 Ekran aksamını çıkarın. Bkz. ["Ekran Aksamını Çıkarma", sayfa 51](#page-50-2).

## <span id="page-55-0"></span>**Yordam**

 Yanlardaki menteşe kapaklarına basarak menteşe kapaklarını kaldırın ve ekran aksamından çıkarın.

![](_page_55_Picture_2.jpeg)

- menteşe kapakları (2)
- Parmak uçlarınızı kullanarak ekran çerçevesinin iç kenarını dikkatlice kaldırın.
- Ekran çerçevesini ekranın arka kapağından dışarıya doğru kaldırın.

![](_page_55_Picture_6.jpeg)

# <span id="page-56-3"></span><span id="page-56-0"></span>**Ekran Çerçevesini Yerine Takma**

**UYARI: Bilgisayarınızın içinde çalı**ş**madan önce, bilgisayarınızla birlikte gönderilen emniyet bilgilerini okuyun ve "Ba**ş**[lamadan Önce", sayfa 7](#page-6-2) içerisinde belirtilen adımları izleyin. Bilgisayarınızın içinde çalı**ş**tıktan sonra, ["Bilgisayarın](#page-8-1)** İ**çinde Çalı**ş**[manız Bittikten Sonra", sayfa 9](#page-8-1) kısmındaki talimatları izleyin. Ek güvenlik en iyi uygulama bilgileri için dell.com/regulatory\_compliance adresindeki Yasal Uygunluk Ana Sayfasına bakın.**

#### <span id="page-56-1"></span>**Yordam**

- 1 Ekran çerçevesini ekranın arka kapağıyla hizalayıp yavaşça yerine oturtun.
- 2 Menteşe kapaklarını ekran aksamının üzerindeki menteşelerle hizalayın ve menteşe kapaklarını yerine oturtun.

- <span id="page-56-2"></span>1 Ekran aksamını yerine takın. Bkz. ["Ekran Aksamını Takma", sayfa 54](#page-53-3).
- 2 Avuç içi dayanağını yerine takın. Bkz. "Avuç İçi Dayanağ[ını Yerine Takma", sayfa 27.](#page-26-3)
- 3 Klavyeyi takın. Bkz. ["Klavyeyi Takma", sayfa 23](#page-22-3).
- 4 Optik sürücü aksamını yerine takın. Bkz. ["Optik Sürücü Aksamını Yerine Takma",](#page-16-3)  [sayfa 17.](#page-16-3)
- 5 Sabit sürücü aksamını takın. Bkz. ["Sabit Sürücü Aksamını Geri Takma", sayfa 20](#page-19-3).
- 6 [adım 3](#page-13-4) bölümündeki [adım 4](#page-13-5)  ["Bellek Modüllerini Yerine Takma", sayfa 14](#page-13-3) arasındaki yönergeleri uygulayın.
- 7 Pili yerleştirin. Bkz. ["Pili Takma", sayfa 11.](#page-10-2)

<span id="page-57-2"></span><span id="page-57-0"></span>**UYARI: Bilgisayarınızın içinde çalı**ş**madan önce, bilgisayarınızla birlikte gönderilen emniyet bilgilerini okuyun ve "Ba**ş**[lamadan Önce", sayfa 7](#page-6-2) içerisinde belirtilen adımları izleyin. Bilgisayarınızın içinde çalı**ş**tıktan sonra, ["Bilgisayarın](#page-8-1)** İ**çinde Çalı**ş**[manız Bittikten Sonra", sayfa 9](#page-8-1) kısmındaki talimatları izleyin. Ek güvenlik en iyi uygulama bilgileri için dell.com/regulatory\_compliance adresindeki Yasal Uygunluk Ana Sayfasına bakın.**

## <span id="page-57-1"></span>**Ön ko**ş**ullar**

- 1 Pili çıkarın. Bkz. ["Pili Çıkarma", sayfa 10](#page-9-2).
- 2 ["Bellek Modüllerini Çıkarma", sayfa 12](#page-11-3) bölümündeki [adım 1-](#page-11-4)[adım 2](#page-11-5) arasındaki yönergeleri uygulayın.
- 3 Sabit sürücü aksamını çıkarın. Bkz. ["Sabit Sürücü Aksamını Çıkarma", sayfa 18.](#page-17-3)
- 4 Optik sürücü aksamını çıkarın. Bkz. ["Optik Sürücü Aksamını Çıkarma", sayfa 15.](#page-14-3)
- 5 Klavyeyi çıkarın. Bkz. ["Klavyeyi Çıkarma", sayfa 21](#page-20-3).
- 6 Avuç içi dayanağını çıkarın. Bkz. "Avuç İçi Dayanağ[ını Çıkarma", sayfa 24.](#page-23-3)
- 7 Ekran aksamını çıkarın. Bkz. ["Ekran Aksamını Çıkarma", sayfa 51](#page-50-2).
- 8 Ekran çerçevesini çıkarın. Bkz. ["Ekran Çerçevesini Çıkarma", sayfa 55](#page-54-2).

- <span id="page-58-0"></span>Ekran menteşelerini ekran paneline sabitleyen vidaları çıkarın.
- Ekran menteşelerini ekranın arka kapağından dışarıya doğru kaldırın.

![](_page_58_Picture_3.jpeg)

![](_page_58_Picture_53.jpeg)

# <span id="page-59-3"></span><span id="page-59-0"></span>**Ekran Mente**ş**elerini Yerine Takma**

**UYARI: Bilgisayarınızın içinde çalı**ş**madan önce, bilgisayarınızla birlikte gönderilen emniyet bilgilerini okuyun ve "Ba**ş**[lamadan Önce", sayfa 7](#page-6-2) içerisinde belirtilen adımları izleyin. Bilgisayarınızın içinde çalı**ş**tıktan sonra, ["Bilgisayarın](#page-8-1)** İ**çinde Çalı**ş**[manız Bittikten Sonra", sayfa 9](#page-8-1) kısmındaki talimatları izleyin. Ek güvenlik en iyi uygulama bilgileri için dell.com/regulatory\_compliance adresindeki Yasal Uygunluk Ana Sayfasına bakın.**

#### <span id="page-59-1"></span>**Yordam**

- 1 Ekran menteşelerindeki vida deliklerini ekran arka kapağı üzerindeki deliklerle hizalayın.
- <span id="page-59-2"></span>2 Ekran menteşelerini ekran arka kapağına sabitleyen vidaları yerine takın.

- 1 Ekran çerçevesini yerine takın. Bkz. ["Ekran Çerçevesini Yerine Takma", sayfa 57.](#page-56-3)
- 2 Ekran aksamını yerine takın. Bkz. ["Ekran Aksamını Takma", sayfa 54](#page-53-3).
- 3 Avuç içi dayanağını yerine takın. Bkz. "Avuç İçi Dayanağ[ını Yerine Takma", sayfa 27.](#page-26-3)
- 4 Klavyeyi takın. Bkz. ["Klavyeyi Takma", sayfa 23](#page-22-3).
- 5 Optik sürücü aksamını yerine takın. Bkz. ["Optik Sürücü Aksamını Yerine Takma",](#page-16-3)  [sayfa 17.](#page-16-3)
- 6 Sabit sürücü aksamını takın. Bkz. ["Sabit Sürücü Aksamını Geri Takma", sayfa 20](#page-19-3).
- 7 [adım 3](#page-13-4) bölümündeki [adım 4](#page-13-5)  ["Bellek Modüllerini Yerine Takma", sayfa 14](#page-13-3) arasındaki yönergeleri uygulayın.
- 8 Pili yerleştirin. Bkz. ["Pili Takma", sayfa 11.](#page-10-2)

# <span id="page-60-0"></span>**Ekran Panelini Çıkarma**

**UYARI: Bilgisayarınızın içinde çalı**ş**madan önce, bilgisayarınızla birlikte gönderilen emniyet bilgilerini okuyun ve "Ba**ş**[lamadan Önce", sayfa 7](#page-6-2) içerisinde belirtilen adımları izleyin. Bilgisayarınızın içinde çalı**ş**tıktan sonra, ["Bilgisayarın](#page-8-1)** İ**çinde Çalı**ş**[manız Bittikten Sonra", sayfa 9](#page-8-1) kısmındaki talimatları izleyin. Ek güvenlik en iyi uygulama bilgileri için dell.com/regulatory\_compliance adresindeki Yasal Uygunluk Ana Sayfasına bakın.**

## <span id="page-60-1"></span>**Ön ko**ş**ullar**

- 1 Pili çıkarın. Bkz. ["Pili Çıkarma", sayfa 10](#page-9-2).
- 2 ["Bellek Modüllerini Çıkarma", sayfa 12](#page-11-3) bölümündeki [adım 1-](#page-11-4)[adım 2](#page-11-5) arasındaki yönergeleri uygulayın.
- 3 Sabit sürücü aksamını çıkarın. Bkz. ["Sabit Sürücü Aksamını Çıkarma", sayfa 18.](#page-17-3)
- 4 Optik sürücü aksamını çıkarın. Bkz. ["Optik Sürücü Aksamını Çıkarma", sayfa 15.](#page-14-3)
- 5 Klavyeyi çıkarın. Bkz. ["Klavyeyi Çıkarma", sayfa 21](#page-20-3).
- 6 Avuç içi dayanağını çıkarın. Bkz. "Avuç İçi Dayanağ[ını Çıkarma", sayfa 24.](#page-23-3)
- 7 Ekran aksamını çıkarın. Bkz. ["Ekran Aksamını Çıkarma", sayfa 51](#page-50-2).
- 8 Ekran çerçevesini çıkarın. Bkz. ["Ekran Çerçevesini Çıkarma", sayfa 55](#page-54-2).
- 9 Ekran menteşelerini çıkarın. Bkz. "Ekran Menteş[elerini Çıkarma", sayfa 58](#page-57-2).

- <span id="page-61-0"></span>Ekran panelini ekranın arka kapağına sabitleyen vidaları çıkarın.
- Ekran panelini yavaşça kaldırıp ters çevirin.

![](_page_61_Picture_3.jpeg)

- Ekran kablosuna yapıştırılmış olan bandı çıkarın.
- Ekran kablosunu ekran panelindeki konnektörden çıkarın.

![](_page_62_Picture_2.jpeg)

# <span id="page-63-0"></span>**Ekran Panelini Yerine Takma**

**UYARI: Bilgisayarınızın içinde çalı**ş**madan önce, bilgisayarınızla birlikte gönderilen emniyet bilgilerini okuyun ve "Ba**ş**[lamadan Önce", sayfa 7](#page-6-2) içerisinde belirtilen adımları izleyin. Bilgisayarınızın içinde çalı**ş**tıktan sonra, ["Bilgisayarın](#page-8-1)** İ**çinde Çalı**ş**[manız Bittikten Sonra", sayfa 9](#page-8-1) kısmındaki talimatları izleyin. Ek güvenlik en iyi uygulama bilgileri için dell.com/regulatory\_compliance adresindeki Yasal Uygunluk Ana Sayfasına bakın.**

#### <span id="page-63-1"></span>**Yordam**

- 1 Ekran panelindeki konnektöre ekran kablosunu bağlayın.
- 2 Ekran kablosunu sabitleyen bandı yapıştırın.
- 3 Ekran panelini yavaşça ekran arka kapağının üzerine yerleştirin.
- 4 Ekran panelindeki vida deliklerini ekran arka kapağı üzerindeki vida delikleriyle hizalayın.
- <span id="page-63-2"></span>5 Ekran panelini ekranın arka kapağına sabitleyen vidaları yerine takın.

- 1 Ekran menteşelerini yerine takın. Bkz. "Ekran Menteş[elerini Yerine Takma", sayfa 60.](#page-59-3)
- 2 Ekran çerçevesini yerine takın. Bkz. ["Ekran Çerçevesini Yerine Takma", sayfa 57.](#page-56-3)
- 3 Ekran aksamını yerine takın. Bkz. ["Ekran Aksamını Takma", sayfa 54](#page-53-3).
- 4 Avuç içi dayanağını yerine takın. Bkz. "Avuç İçi Dayanağ[ını Yerine Takma", sayfa 27.](#page-26-3)
- 5 Klavyeyi takın. Bkz. ["Klavyeyi Takma", sayfa 23](#page-22-3).
- 6 Optik sürücü aksamını yerine takın. Bkz. ["Optik Sürücü Aksamını Yerine Takma",](#page-16-3)  [sayfa 17.](#page-16-3)
- 7 Sabit sürücü aksamını takın. Bkz. ["Sabit Sürücü Aksamını Geri Takma", sayfa 20](#page-19-3).
- 8 [adım 3](#page-13-4) bölümündeki [adım 4](#page-13-5)  ["Bellek Modüllerini Yerine Takma", sayfa 14](#page-13-3) arasındaki yönergeleri uygulayın.
- 9 Pili yerleştirin. Bkz. ["Pili Takma", sayfa 11.](#page-10-2)

<span id="page-64-0"></span>**UYARI: Bilgisayarınızın içinde çalı**ş**madan önce, bilgisayarınızla birlikte gönderilen emniyet bilgilerini okuyun ve "Ba**ş**[lamadan Önce", sayfa 7](#page-6-2) içerisinde belirtilen adımları izleyin. Bilgisayarınızın içinde çalı**ş**tıktan sonra, ["Bilgisayarın](#page-8-1)** İ**çinde Çalı**ş**[manız Bittikten Sonra", sayfa 9](#page-8-1) kısmındaki talimatları izleyin. Ek güvenlik en iyi uygulama bilgileri için dell.com/regulatory\_compliance adresindeki Yasal Uygunluk Ana Sayfasına bakın.**

## <span id="page-64-1"></span>**Ön ko**ş**ullar**

- 1 Pili çıkarın. Bkz. ["Pili Çıkarma", sayfa 10](#page-9-2).
- 2 ["Bellek Modüllerini Çıkarma", sayfa 12](#page-11-3) bölümündeki [adım 1-](#page-11-4)[adım 2](#page-11-5) arasındaki yönergeleri uygulayın.
- 3 Sabit sürücü aksamını çıkarın. Bkz. ["Sabit Sürücü Aksamını Çıkarma", sayfa 18.](#page-17-3)
- 4 Optik sürücü aksamını çıkarın. Bkz. ["Optik Sürücü Aksamını Çıkarma", sayfa 15.](#page-14-3)
- 5 Klavyeyi çıkarın. Bkz. ["Klavyeyi Çıkarma", sayfa 21](#page-20-3).
- 6 Avuç içi dayanağını çıkarın. Bkz. "Avuç İçi Dayanağ[ını Çıkarma", sayfa 24.](#page-23-3)
- 7 Ekran aksamını çıkarın. Bkz. ["Ekran Aksamını Çıkarma", sayfa 51](#page-50-2).
- 8 Ekran çerçevesini çıkarın. Bkz. ["Ekran Çerçevesini Çıkarma", sayfa 55](#page-54-2).

- <span id="page-65-0"></span>Kamera modülünü ekranın arka kapağına sabitleyen vidayı çıkarın.
- Kamera kablosunu kamera modülü üzerindeki konnektörden çıkarın.
- Kamera modülünü ekranın arka kapağına sabitleyen bandı çıkarın.
- Kamera modülünü ekranın arka kapağından kaldırın.

![](_page_65_Picture_5.jpeg)

# <span id="page-66-0"></span>**Kamera Modülünü Yerine Takma**

**UYARI: Bilgisayarınızın içinde çalı**ş**madan önce, bilgisayarınızla birlikte gönderilen emniyet bilgilerini okuyun ve "Ba**ş**[lamadan Önce", sayfa 7](#page-6-2) içerisinde belirtilen adımları izleyin. Bilgisayarınızın içinde çalı**ş**tıktan sonra, ["Bilgisayarın](#page-8-1)** İ**çinde Çalı**ş**[manız Bittikten Sonra", sayfa 9](#page-8-1) kısmındaki talimatları izleyin. Ek güvenlik en iyi uygulama bilgileri için dell.com/regulatory\_compliance adresindeki Yasal Uygunluk Ana Sayfasına bakın.**

#### <span id="page-66-1"></span>**Yordam**

- 1 Kamera modülünü ekranın arka kapağıyla hizalayın.
- 2 Kamera modülünü ekranın arka kapağına sabitleyen vidayı yerine takın.
- 3 Kamera modülünü ekranın arka kapağına sabitleyen bandı yapıştırın.
- <span id="page-66-2"></span>4 Kamera kablosunu kamera modülü üzerindeki konnektöre bağlayın.

- 1 Ekran çerçevesini yerine takın. Bkz. ["Ekran Çerçevesini Yerine Takma", sayfa 57.](#page-56-3)
- 2 Ekran aksamını yerine takın. Bkz. ["Ekran Aksamını Takma", sayfa 54](#page-53-3).
- 3 Avuç içi dayanağını yerine takın. Bkz. "Avuç İçi Dayanağ[ını Yerine Takma", sayfa 27.](#page-26-3)
- 4 Klavyeyi takın. Bkz. ["Klavyeyi Takma", sayfa 23](#page-22-3).
- 5 Optik sürücü aksamını yerine takın. Bkz. ["Optik Sürücü Aksamını Yerine Takma",](#page-16-3)  [sayfa 17.](#page-16-3)
- 6 Sabit sürücü aksamını takın. Bkz. ["Sabit Sürücü Aksamını Geri Takma", sayfa 20](#page-19-3).
- 7 [adım 3](#page-13-4) bölümündeki [adım 4](#page-13-5)  ["Bellek Modüllerini Yerine Takma", sayfa 14](#page-13-3) arasındaki yönergeleri uygulayın.
- 8 Pili yerleştirin. Bkz. ["Pili Takma", sayfa 11.](#page-10-2)

# <span id="page-67-0"></span>**BIOS'u Sıfırlama**

Güncelleştirme yayınlandığında veya sistem kartı yerine takılırken BIOS'un sıfırlanması gerekebilir. BIOS'u sıfırlamak için:

- 1 Bilgisayarı açın.
- 2 **support.dell.com** adresine gidin.
- 3 Bilgisayarınızda Servis Etiketi varsa, bilgisayarınızın Servis Etiketini girin ve **Submit** (Gönder) düğmesini tıklatın.

Bilgisayarınızın servis etiketi yoksa, servis etiketinin otomatik olarak algılanması için **Detect Service Tag** (Servis Etiketini Algıla) düğmesini tıklatın.

![](_page_67_Picture_6.jpeg)

**NOT:** Servis Etiketi otomatik olarak algılanamıyorsa, ürününüzü ürün kategorileri altından seçin.

- 4 **Drivers and Downloads** (Sürücüler ve Yüklemeler) öğesini tıklatın.
- 5 **Operating System** (İşletim Sistemi) açılan penceresinden, bilgisayarınızda kurulu işletim sistemini seçin.
- 6 **BIOS** öğesini Tıklatın.
- 7 En son BIOS sürümünü bilgisayarınıza indirmek için **Download File** (Dosyayı İndir) düğmesini tıklatın.
- 8 Sonraki sayfada **Single-file download** (Tek dosya indirme) düğmesini seçip **Continue** (Devam) düğmesini tıklatın.
- 9 Dosyayı kaydedin ve indirme tamamlandıktan sonra BIOS güncelleştirme dosyasını kaydettiğiniz klasöre gidin.
- 10 BIOS güncelleştirme dosya simgesini çift tıklatın ve ekrandaki talimatları izleyin.